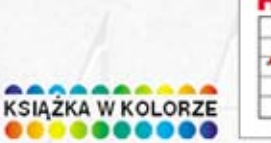

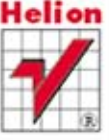

/\* Jasna komunikacja jest kluczem do sukcesu! \*/

# **DESIGN** <dla> **HAKEROW**

# Sekrety genialnych projektów

# **DAVID KADAVY** {@kadavy}

Tytuł oryginału: Design for Hackers: Reverse Engineering Beauty

Tłumaczenie: Maksymilian Gutowski

ISBN: 978-83-246-4452-0

© 2011 Kadavy, Inc.

All rights reserved. No part of this publication may be reproduced, stored in a retrieval system, or transmitted, in any form or by any means, electronic, mechanical, photocopying, recording or otherwise, without the prior permission of the publisher.

Translation copyright © 2012 by Helion S.A.

Wiley and the Wiley Publishing logo are trademarks or registered trademarks of John Wiley and Sons, Inc. and/ or its affiliates in the United States and/or other countries, and may not be used without written permission. iPhone, iPad and iPod are trademarks of Apple Computer, Inc. All other trademarks are the property of their respective owners. Wiley Publishing, Inc. is not associated with any product or vendor mentioned in the book. This book is not endorsed by Apple Computer, Inc.

All Rights Reserved. Authorised translation from the English language edition published by John Wiley & Sons Limited. Responsibility for the accuracy of the translation rests solely with Helion S.A. and is not the responsibility of John Wiley & Sons Limited. No part of this book may be reproduced in any form without the written permission of the original copyright holder, John Wiley & Sons Limited.

Wszelkie prawa zastrzeżone. Nieautoryzowane rozpowszechnianie całości lub fragmentu niniejszej publikacji w jakiejkolwiek postaci jest zabronione. Wykonywanie kopii metodą kserograficzną, fotograficzną, a także kopiowanie książki na nośniku filmowym, magnetycznym lub innym powoduje naruszenie praw autorskich niniejszej publikacji.

Wszystkie znaki występujące w tekście są zastrzeżonymi znakami firmowymi bądź towarowymi ich właścicieli.

Wydawnictwo HELION dołożyło wszelkich starań, by zawarte w tej książce informacje były kompletne i rzetelne. Nie bierze jednak żadnej odpowiedzialności ani za ich wykorzystanie, ani za związane z tym ewentualne naruszenie praw patentowych lub autorskich. Wydawnictwo HELION nie ponosi również żadnej odpowiedzialności za ewentualne szkody wynikłe z wykorzystania informacji zawartych w książce.

Wydawnictwo HELION ul. Kościuszki 1c, 44-100 GLIWICE tel. 32 231 22 19, 32 230 98 63 e-mail: helion@helion.pl WWW: http://helion.pl (księgarnia internetowa, katalog książek)

Drogi Czytelniku! Jeżeli chcesz ocenić tę książkę, zajrzyj pod adres http://helion.pl/user/opinie/deshak Możesz tam wpisać swoje uwagi, spostrzeżenia, recenzję.

Printed in Poland.

[• Kup książkę](http://helion.pl/page354U~rf/deshak)

- 
- $\cdot$  Oceń książkę • Oceń książkę
- 
- Kurygarnia internetowa • Lubię to! » Nasza społeczność

# **Spis treści**

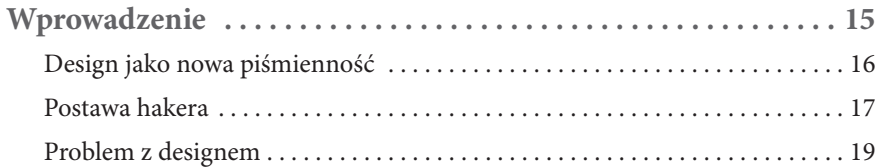

# **Część I Zrozumieć design**

#### **Rozdzi ał 1**

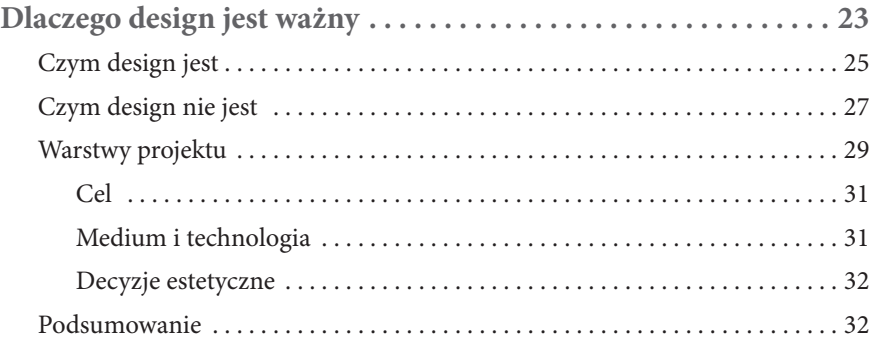

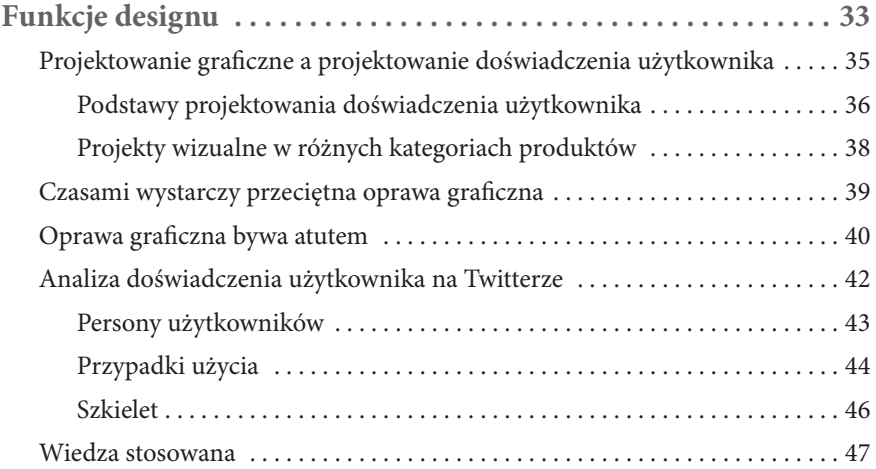

# **Część II Medium i forma**

# **Rozdzi ał 3**

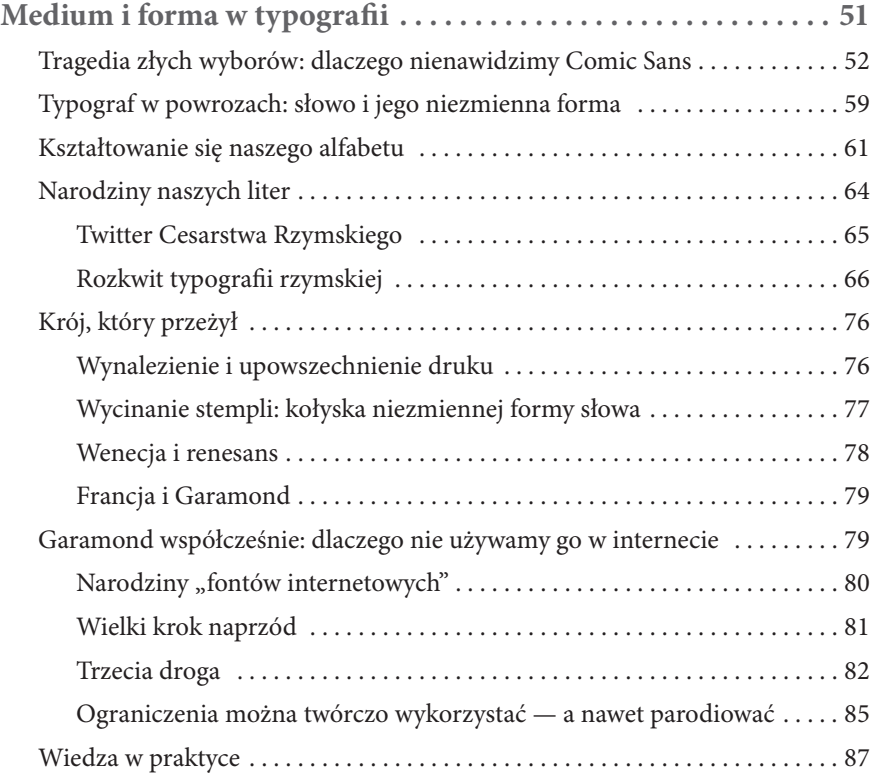

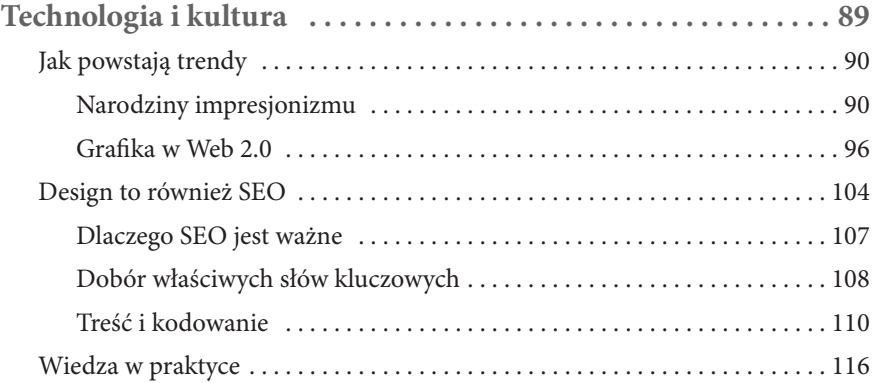

# **Część III Kompozycja**

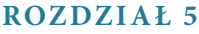

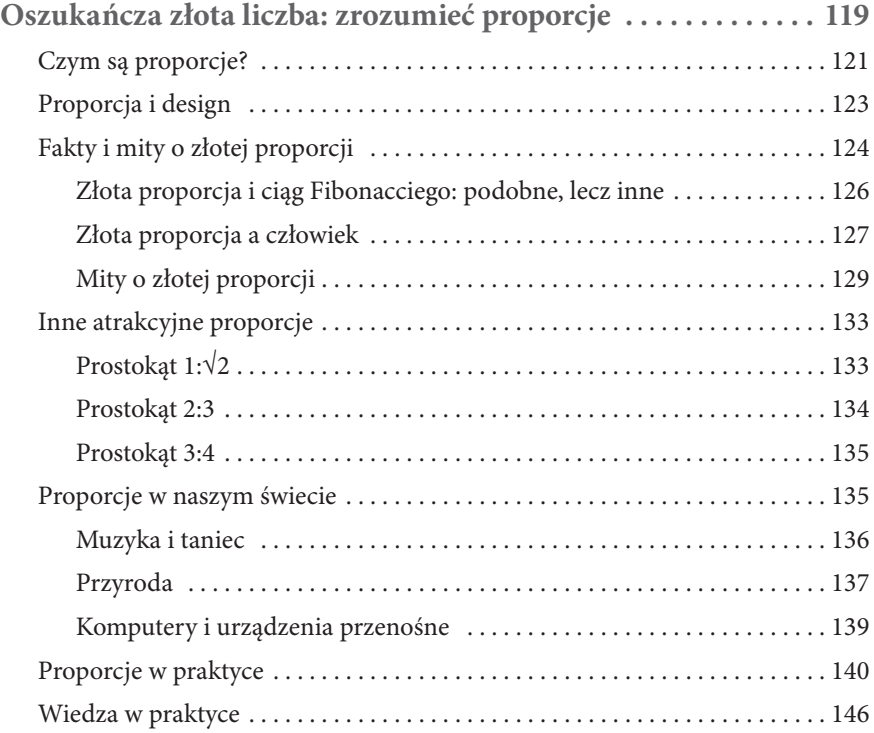

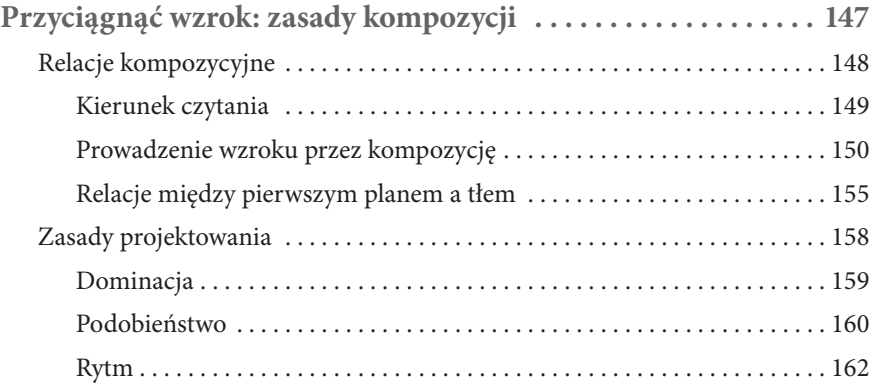

#### 10 **DESIGN DLA HAKERÓW**

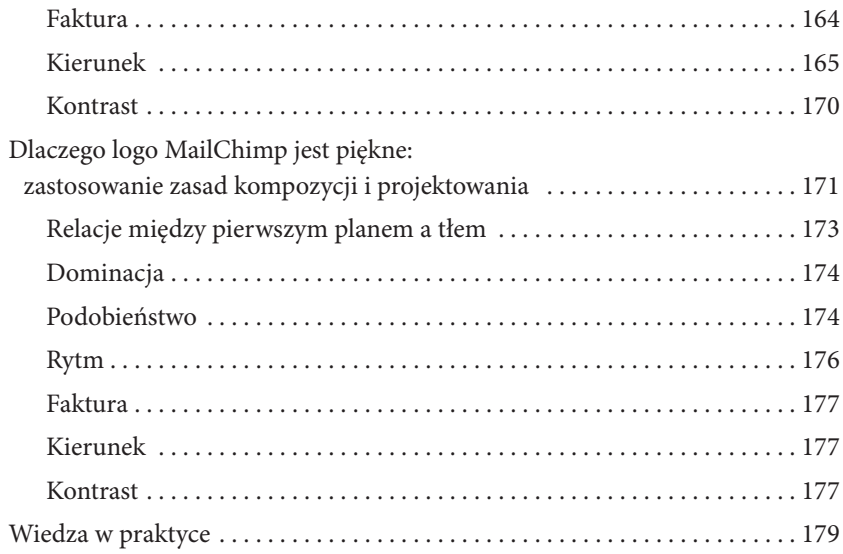

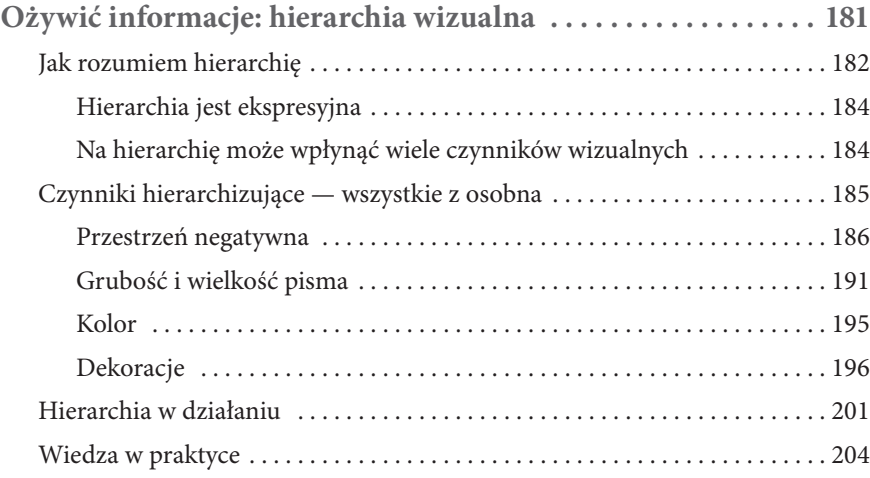

# **Część IV Kolor**

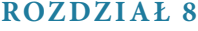

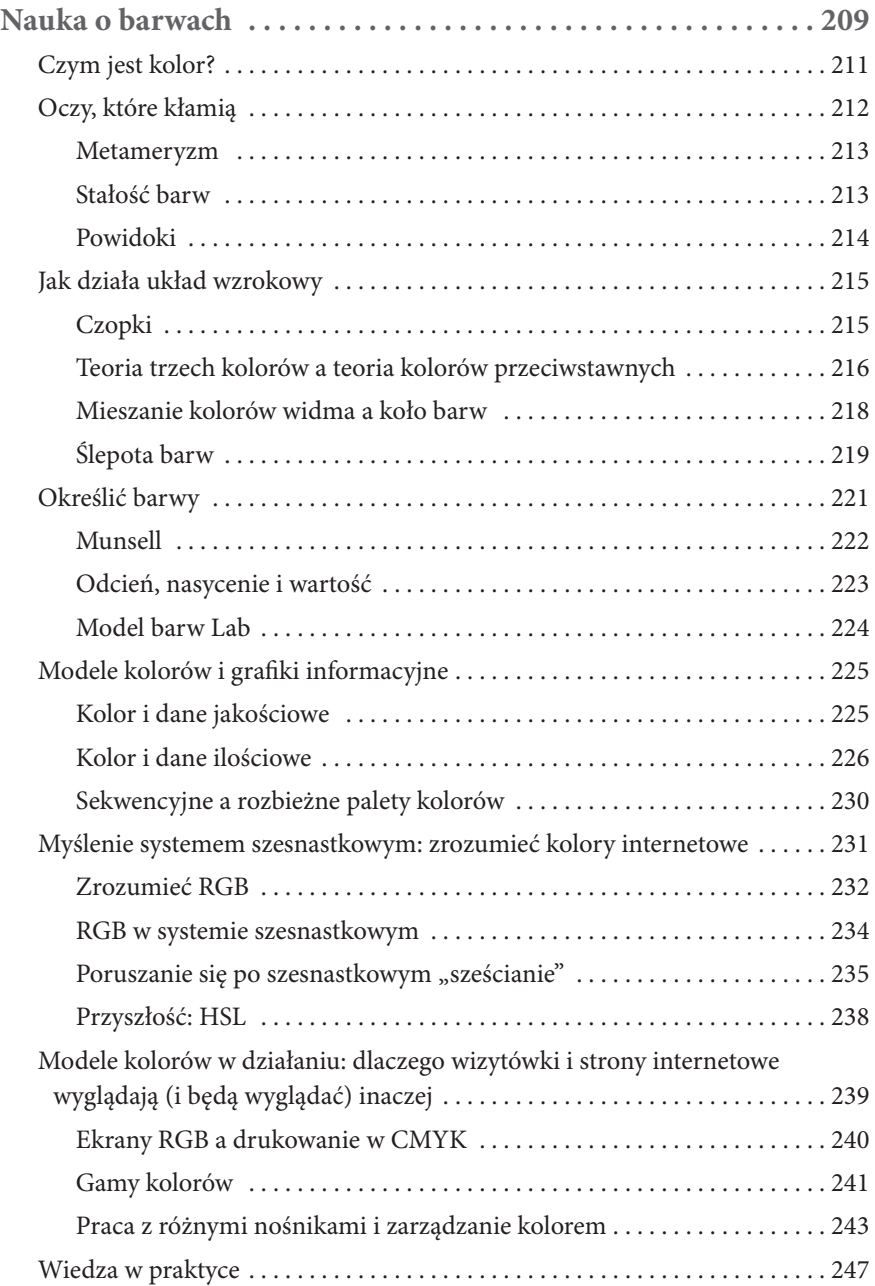

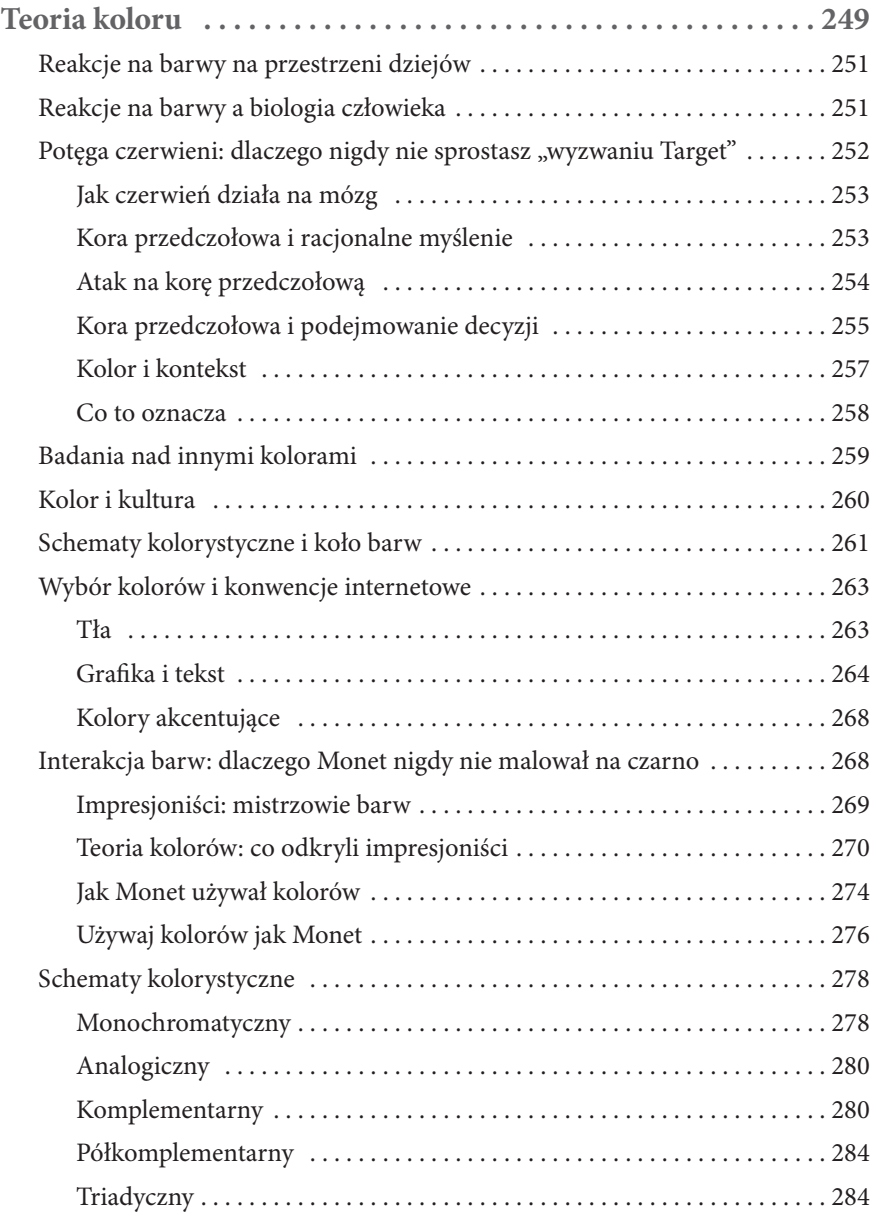

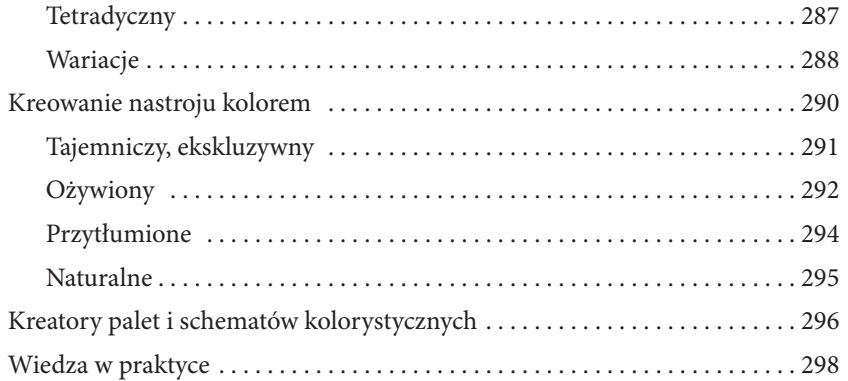

# **Dodatki**

#### **Dodatek A**

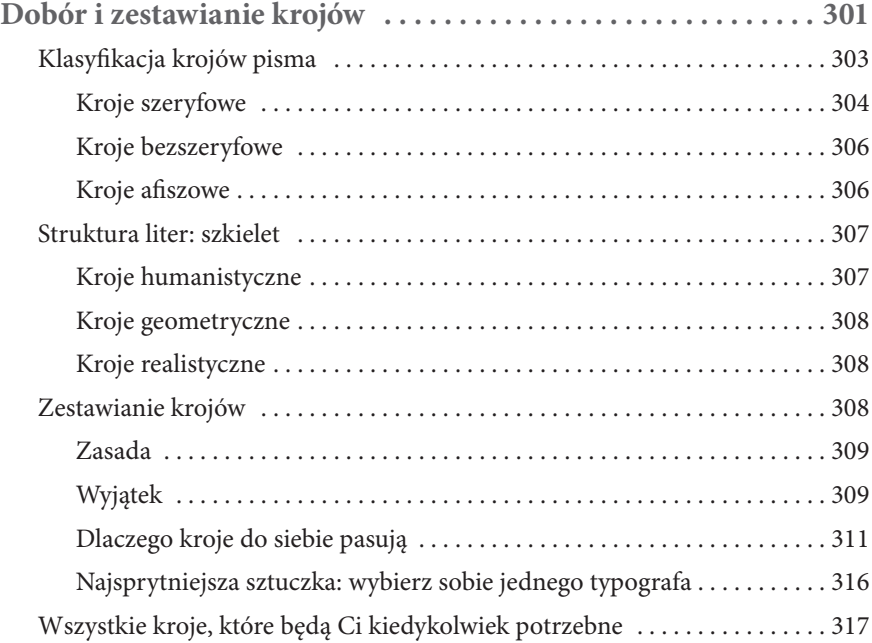

#### **Dodatek B**

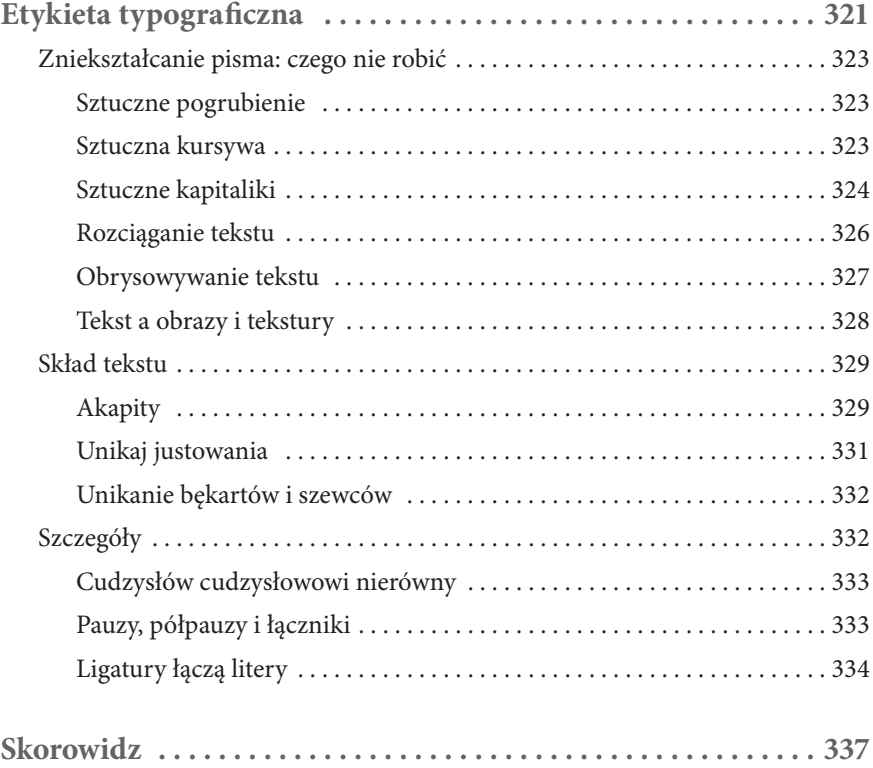

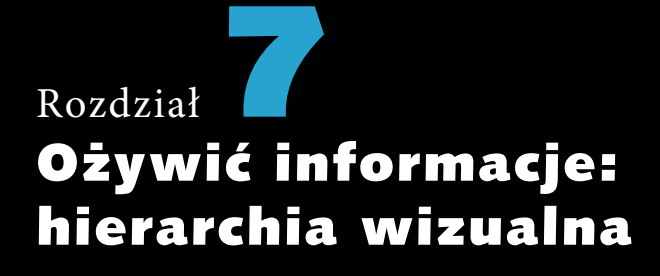

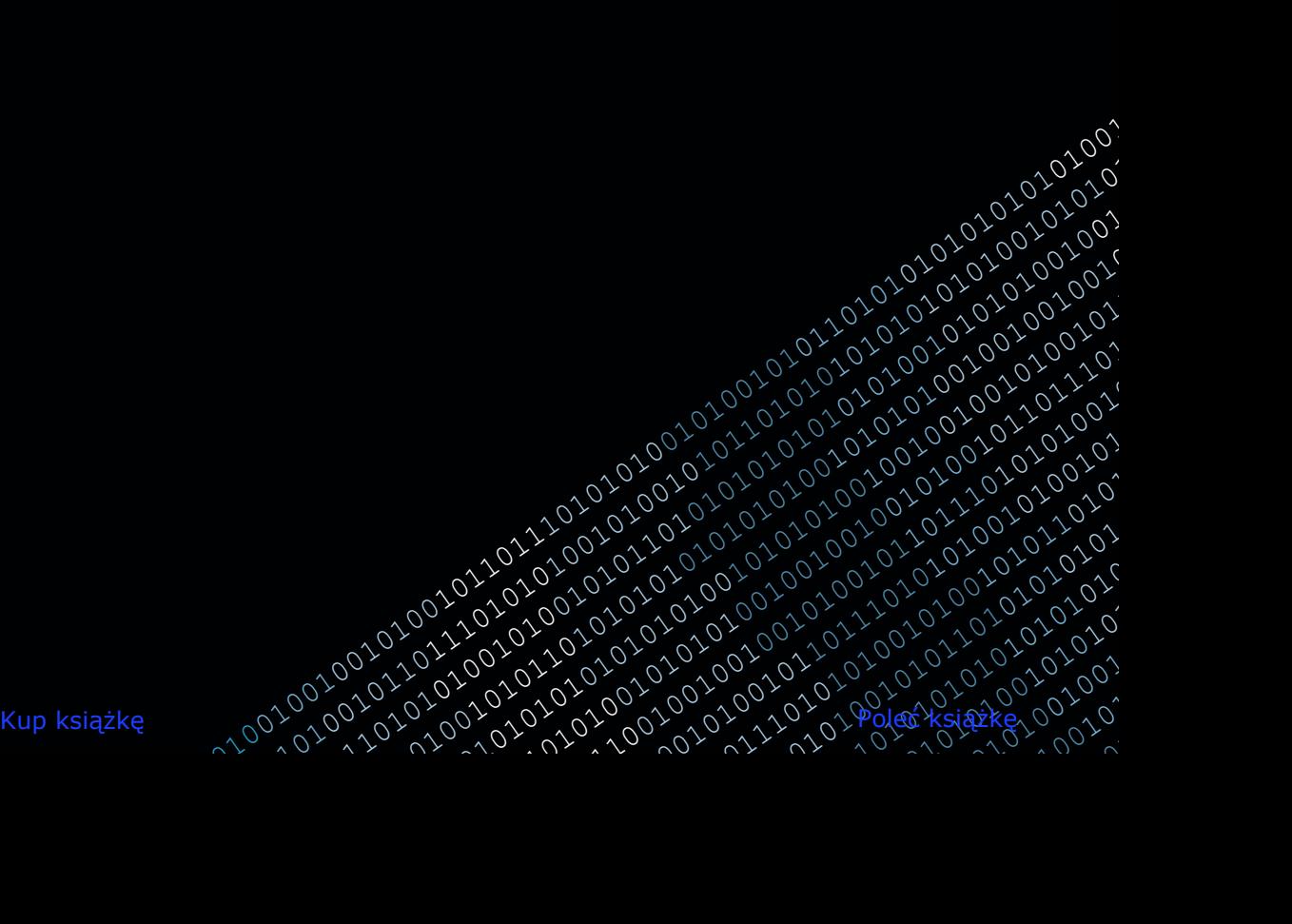

KOMPOZYCJE, NAD KTÓRYMI pracuje większość współczesnych designerów, są o wiele bogatsze pod względem informacyjnym i służą konkretniejszym celom niż rzeźby renesansowe czy impresjonistyczne obrazy. Kiedy projektant tworzy interfejs bloga, uwzględnia konkretne zadania i cele użytkownika. Użytkownik musi mieć możliwość dotarcia do potrzebnych mu podstron, lecz jednocześnie artykuły bloga powinno się czytać łatwo. Poruszanie się po kategoriach również powinno być proste, a informacje o blogu i jego autorach muszą być dostępne bez problemu.

Atrakcyjność takich kompozycji jest ważna dla zatrzymywania nowych użytkowników na stronie i wywierania na odbiorcach odpowiedniego wrażenia. Ciekawa kompozycja nie jest jednak szczególnie przydatna, jeżeli użytkownik nie może znaleźć tego, czego szuka. Istnieje wiele wypracowanych standardów graficznych i wzorców interfejsów używanych przy projektowaniu na potrzeby internetu, wiążą się z nimi także pewne oczekiwania ze strony użytkowników.

Aby użytkownik mógł poruszać się po wszystkich informacjach na stronie internetowej lub w aplikacji, trzeba je zaprezentować przejrzyście i ustalić jasną hierarchię.

# **Jak rozumiem hierarchię**

Termin *hierarchia* sugeruje istnienie linearnego porządku od najważniejszych do najmniej ważnych informacji, lecz nie do końca tak jest. Ważność danej informacji dla ogółu interfejsu może ulegać zmianie w zależności od sytuacji użytkowania. Kiedy na blogu, który często czytasz, pojawia się nowy wpis, raczej nie jesteś szczególnie zainteresowany datą jego publikacji. Data wpisu może mieć jednak duże znaczenie, jeżeli czytasz instrukcję obsługi często aktualizowanego oprogramowania.

Choć czasami możesz bezpiecznie przyjąć pewne założenia o względnej ważności różnych informacji, wizualna organizacja danych jest procesem o wiele bardziej zniuansowanym niż tworzenie "rankingu".

Rozważmy przykład typowego layoutu bloga (rysunek 7.1). Prawdopodobnie zetknąłeś się z wieloma blogami o takim layoucie. Logo i tytuł bloga znajdują się na górze. Obok tego jest system nawigacji, a może nawet logo z nazwą bloga. W kodzie HTML te informacje są często zawarte w czymś, co nazywa się nagłówkiem bloga.

#### **ROZDZIAŁ SIÓDMY** OŻYWIĆ INFORMACJE: 183 hierarchia wizualna

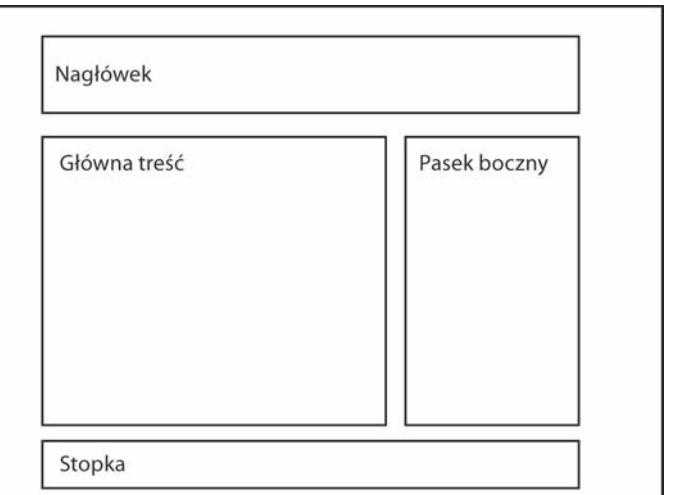

RYSUNFK 7.1 Tak na ogół wygląda layout bloga. Poszczególne sekcje są rozmieszczone tak, by tworzyć hierarchię

Pod nagłówkiem mieści się zwykle obszar z główną zawartością, w którym znajduje się właściwa treść wpisu, czyli tytuł, tekst i inne materiały, oraz metadane w rodzaju daty publikacji, informacji o autorze czy listy kategorii, do których wpis jest zaklasyfikowany.

Poniżej treści wpisu znajdują się komentarze czytelników. Przy każdym z tych komentarzy — o ile to możliwe — widnieje zdjęcie autora oraz sygnaturka czasowa publikacji.

Obok obszaru z główną treścią często umieszcza się pasek boczny, w którym zazwyczaj znajdują się kategorie, narzędzie do przeszukiwania zawartości bloga, informacje o subskrypcji, a czasami także reklamy.

U dołu strony często znajduje się stopka. W stopce zwykle pojawiają się powtórzone odnośniki z systemu nawigacyjnego w nagłówku, a także inne odnośniki, na przykład do systemu zarządzania treścią (CMS-a), na którym blog jest oparty, albo do informacji o prawach autorskich, które twórca bloga sobie zastrzega.

Poszczególne sekcje standardowego layoutu blogowego nie tyle określają ważność poszczególnych informacji, ile wskazują różnice między nimi.

# **Hierarchia jest ekspresyjna**

Dokładne uporządkowanie tych informacji w kolejności od najważniejszej do najmniej ważnej nijak nie jest możliwe, zwłaszcza tak, żeby ta hierarchia znajdowała zastosowanie w każdej sytuacji. Ustanowienie hierarchii wizualnej w zdecydowanie większym stopniu wiąże się z ekspresją, a mniej ze ścisłym myśleniem. Wszystkie typy informacji, między którymi zachodzą pewne relacje, mają własne osobowości.

HTML porządkuje informacje w pewną hierarchię. Istnieją wprawdzie linearne wyróżniki w rodzaju znaczników nagłówków *H1*, *H2*, *H3* i dalszych, ale inne znaczniki typu *blockquote* i *code* wskazują jedynie na charakter poszczególnych informacji, zamiast określać ich ważność.

Pod tym względem hierarchia wizualna przypomina HTML. Potrzeby użytkowników i cele marketingowe czasami sprawiają, że pewne informacje są niezaprzeczalnie ważniejsze od innych, lecz jednocześnie pomiędzy informacjami występuje wiele subtelnych różnic, które trzeba przedstawić z większą finezją.

#### **Na hierarchię może wpłynąć wiele czynników wizualnych**

Wielu designerów rozpoczynających naukę popełnia błąd, jakim jest podejmowanie prób wykorzystania zbyt wielu czynników wizualnych przy tworzeniu hierarchii wizualnej. Jak wykażę w tym rozdziale, istnieje sporo sposobów odróżniania różnorakich informacji i elementów projektu od siebie nawzajem. Można w tym celu przekształcić nieco przestrzeń negatywną czy zmienić rozmiar, krój lub ciężar graficzny. Można też zmieniać kolory albo wykorzystywać elementy dekoracyjne, jak linie, ikonki czy obszary o jednolitej barwie.

Niepewni co do właściwego postępowania początkujący designerzy często usiłują zmienić zbyt wiele czynników naraz. Zazwyczaj modyfikują najbardziej wyeksponowane czynniki. Kiedy tworzą nagłówek wpisu blogowego, mogą zmienić krój pisma, powiększyć tekst, zmienić jego kolor oraz dodać linię lub obrazek w tle.

Gdybyś spróbował zatańczyć do muzyki salsowej, nie znając w ogóle kroku podstawowego, Twoje podrygi nie byłyby zbyt imponujące. Jeżeli nie masz wrodzonego talentu (lub dużego doświadczenia z innymi stylami tańca),

#### **ROZDZIAŁ SIÓDMY** OŻYWIĆ INFORMACJE: 185 hierarchia wizualna

prawdopodobnie wyszłoby Ci to koszmarnie. Nawet gdybyś najpierw przyjrzał się tancerzom, bardzo trudno byłoby Ci się nauczyć przez obserwację. Widziałbyś, jak wykonują open break, hammerlock, copę i crossbody, ale nie wiedziałbyś, jak nazwać te ruchy, które zresztą następowałyby tak szybko, że nie zdążyłbyś ich przetworzyć na tyle dobrze, by je powtórzyć.

Gdybyś się jednak najpierw nauczył odróżniania akcentów, a następnie kroku podstawowego, miałbyś już dobrą podstawę do rozwijania swoich umiejętności tańczenia salsy. Wszystko, czego byś się nauczył i co byś zobaczył, pasowałoby do tej podstawy. Nauczywszy się podstawowych elementów technicznych, prawdopodobnie mógłbyś już zaimponować swoimi umiejętnościami komuś, kto dopiero zaczyna. Po wielu próbach i zajęciach stałbyś się dobrym tancerzem.

Nauka designu, czyli wyrażania i odróżniania różnych informacji, w znacznym stopniu przypomina naukę tańca. Musisz poznać podstawowe kroki, zanim je połączysz z krokami bardziej złożonymi. Podstawowe kroki w designie nie są jednak tak oczywiste i dobrze znane jak kroki taneczne.

Czynniki wizualne, które wpływają na hierarchię informacji, przypominają kroki taneczne do określonego rytmu. Jeżeli zaczniesz je obserwować i uczyć się ich z osobna, z większą łatwością powiążesz je ze sobą.

# **Czynniki hierarchizujące — wszystkie z osobna**

Nawet najprostszy layout bloga, który wcześniej przedstawiłem, to zbyt skomplikowany utwór dla kogoś, kto dopiero zaczyna naukę tańca. W tym layoucie widać hierarchię wizualną, czyli szereg typów informacji, które się od siebie różnią. Relacje hierarchiczne istnieją zarówno pomiędzy tymi typami informacji, jak i w ich obrębie.

Do nauki podstaw tworzenia hierarchii wizualnych potrzebna będzie prostsza hierarchia informacji. Posłużę się zatem tekstem z podstawowej zajawki wpisu blogowego na stronie głównej. Zajawka taka zawiera tytuł wpisu, fragment tekstu głównego, odnośnik do całego tekstu, a także metadane w rodzaju daty publikacji, kategorii, autora oraz liczby komentarzy do wpisu.

To jasne, że niektóre informacje są ważniejsze od innych. Najważniejszy jest tytuł, który wskazuje, o czym jest dany wpis. W zależności od sytuacji kolejny co do ważności jest fragment właściwego tekstu wpisu. Ważność metadanych — imienia autora, czasu publikacji, kategorii i liczby komentarzy — jest natomiast względna.

Owe metadane mogą być równie ważne, lecz zdecydowanie różnią się od siebie pod względem konceptualnym i znajdują się w różnych relacjach z innymi informacjami. Można powiedzieć, że wpis został napisany "przez" imię autora. Można też powiedzieć, że tytuł wpisu jest "skatalogowany" pod nazwą kategorii. Można również powiedzieć, że do wpisu "dołączono" trzy komentarze. Także to, że sam wpis pojawił się "o" określonej godzinie określonego dnia. To, w jaki sposób mówimy o tych informacjach, wskazuje, jakie różnice konceptualne występują między nimi.

#### **Przestrzeń negatywna**

Żeby zdobyć rzeczywistą umiejętność wyrażania różnic między tymi informacjami, musimy wskazać zmienne, które to umożliwiają. Jedną z najważniejszych, ale też najbardziej owianych mgłą legend, jest *przestrzeń negatywna*. Terminem tym zazwyczaj opisuje się obszary, na których nie ma żadnych informacji ani innych elementów kompozycyjnych. Pewnie zdarzyło Ci się usłyszeć, że "powinieneś dodać więcej pustej przestrzeni" albo że "użyłeś za dużo negatywnej przestrzeni". Cóż to jednak rzeczywiście oznacza?

Element informacji otoczony dużą ilością pustej przestrzeni często sprawia wrażenie ważniejszego od innych informacji. Dwie informacje oddzielone niewielką ilością przestrzeni negatywnej sprawiają wrażenie powiązanych.

Aby wyizolować wpływ przestrzeni negatywnej na hierarchię i przyjrzeć mu się bliżej, musisz dopilnować, by wszystkie inne czynniki oddziaływały tak samo. Posłużę się zatem przykładem kompozycji, w której zastosowano wszędzie jednakowy krój (Helveticę), tę samą wielkość pisma (12 pt) oraz jednakowy ciężar tekstu (bez wytłuszczeń i kursywy).

#### **Zarządzanie przestrzenią negatywną przy użyciu siatki**

Do sprawnego wykorzystania negatywnej przestrzeni zastosuję niektóre z technik pracy z geometrią opisanych w poprzednich rozdziałach. Zaczynam od płótna o wymiarach 3 : 4 i tworzę na nim wypośrodkowany obszar kompozycji w postaci

#### **ROZDZIAŁ SIÓDMY OŻYWIĆ INFORMACJE:** 187 hierarchia wizualna

prostokąta o wymiarach 3 : 4 — będący pochodną samego płótna (rysunek 7.2). Skoro zatem płótno jest wysokie na 300 punktów, to obszar kompozycji musi być szeroki na 300 punktów, a wysoki na 225 punktów (300×0,75 = 225).

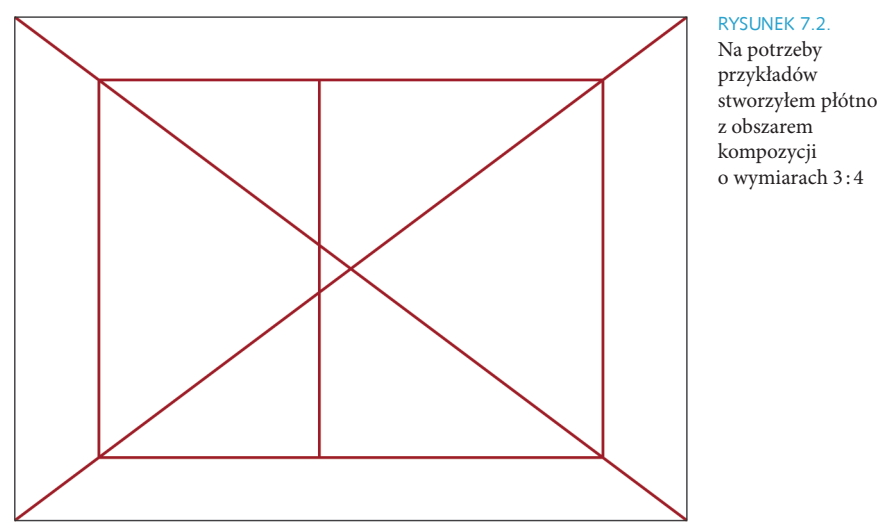

Tworzę szeroką kolumnę po prawej stronie, zamieszczając kolejny prostokąt o wymiarach 3 : 4 w obszarze kompozycji. Powstaje dzięki temu linia, która dzieli płótno. Z podobnej metody możesz skorzystać przy tworzeniu layoutu strony internetowej. Dzieląc w ten sposób obszar kompozycji, tworzysz większy obszar na główną treść oraz mniejszy na treści właściwe dla paska bocznego.

#### **Ustanawianie hierarchii przy użyciu przestrzeni negatywnej**

Rysunek 7.3 przedstawia efekt mojej pierwszej próby ustanawiania hierarchii wyłącznie przy użyciu negatywnej przestrzeni. Widać, że możliwości odróżniania informacji wyłącznie za pomocą tego środka są dość ograniczone. Oto kilka sposobów, w jakie starałem się go jak najlepiej wykorzystać.

> Tytuł wpisu zapisałem wersalikami i żeby go wyróżnić, oddzieliłem nieco litery od siebie. Umieściłem go w lewym górnym rogu kompozycji, ponieważ to od tej strony wzrok odbiorcy prawdopodobnie zacznie odczytywać kompozycję. Zauważ, że unikam stosowania kapitalików (p. dodatek B).

#### Kup książkę **Pole**ć książkę Poleć książkę Poleć książkę Poleć książkę Poleć książkę Poleć książkę Poleć książkę

#### 188 **DESIGN DLA HAKERÓW**

RYSUNFK 7.3. Ograniczywszy się do użycia jednego MÓJ PIERWSZY BLOG Różne kroju i jednej 31 maja 2004 - 20:16 David Kadavy wielkości pisma, 3 komentarze przy tworzeniu hierarchii wizualnej muszę zdać się na skuteczne Dobra, wreszcie zabieram się za wykorzystanie blogowanie. Nie mam szczególnego przestrzeni pomysłu na ten blog, poza gadaniem negatywnej (i ewentualnie informowaniem) o designie, webdesignie i takich tam... Więcej >>

- > Imię autora znajduje się obok tytułu wpisu, aby zasugerować związek między tymi dwiema informacjami.
- > Inne metadane w rodzaju daty publikacji i kategorii również znajdują się u góry, lecz z prawej strony. Ta relacja przestrzenna między metadanymi i tytułem w poziomie sugeruje, że między tymi informacjami istnieje jakiś związek, ale ze względu na oddalenie tych dwóch elementów jest on mniej wyraźny.
- > Główna treść wpisu jest wyrównana do stworzonej przeze mnie linii podziału. Jako że znajduje się ona dość blisko środka kompozycji, jest dodatkowo wyszczególniona wielkim obszarem pustej przestrzeni z lewej, ma dość duży ciężar graficzny ze względu na swój rozmiar oraz zajmuje dość wydatne miejsce w kompozycji.
- > Odnośnik *Więcej >>* znajduje się w prawym dolnym rogu obszaru kompozycji. To położenie jest informacyjnym wyrazem tego, że ów element prowadzi tam, gdzie jest czegoś więcej. Jest on dość wyrazisty ze względu na ilość okalającej go przestrzeni negatywnej.

#### **ROZDZIAŁ SIÓDMY** OŻYWIĆ INFORMACJE: 189 hierarchia wizualna

#### **Ile przestrzeni negatywnej używać**

Relacje geometryczne wpływają nie tylko na kompozycję projektu, lecz również na interakcję poszczególnych elementów. Przykładowo ilość przestrzeni negatywnej pomiędzy tytułem bloga a imieniem autora nie została dobrana arbitralnie. Jak widać na rysunku 7.4, przestrzeń między tymi dwoma elementami ma wysokość równą wysokości samych wersalików.

MÓJ PIERWSZY BLOG<br>David Kadavy

Tę samą metodę zastosowałem przy oddzielaniu licznika komentarzy od innych metadanych w prawym górnym rogu kompozycji. Nazwa kategorii i sygnatura czasowa są natomiast graficznie połączone poprzez zamieszczenie niewielkiej ilości negatywnej przestrzeni pomiędzy nimi — są od siebie oddalone o połowę wysokości wersalika.

Myślenie o pustej przestrzeni w takich kategoriach pozwala na to, by kompozycja wywoływała wrażenie rytmu i porządku, dzięki czemu wydaje się "czysta". Wystarczy po prostu *rozważyć*, ile pustej przestrzeni należy zamieścić między elementami, i spójnie zastosować się do wniosków, by zapewnić kompozycji klarowność.

#### **Przestrzeń negatywna i kursywa**

Na rysunku 7.5 po raz kolejny usiłuję stworzyć hierarchię przy użyciu samej negatywnej przestrzeni, lecz tym razem część tekstu obstylowuję kursywą. Nie jest to szczególnie widoczny czynnik, stanowi jednak jakiś sposób na rozróżnienie informacji. W tej kompozycji tytuł bloga również jest zapisany wersalikami, tym razem jednak wyjustowałem go wraz z imieniem autora do linii podziału po jej lewej stronie, podczas gdy główny tekst został wyjustowany do linii podziału po jej prawej stronie. Tworzy to wrażenie kierunku i przyciąga wzrok do tekstu głównego tuż po tym, jak oko trafia na tytuł.

Data wraz z sygnaturą czasową uzyskały w tej kompozycji wydzielony obszar, więc nie są zgrupowane z innymi metadanymi w rodzaju kategorii i licznika komentarzy. Zauważ, że zmienia to sposób, w jaki czytelnik postrzega datę. Teraz wygląda ona na ważny element, który rzeczywiście może (choć nie musi) być istotny w zależności od tego, w jaki sposób przedstawione treści mają być wykorzystywane.

#### RYSUNEK 7.4.

Relacje geometryczne służą do określania ilości pustej przestrzeni pomiędzy elementami, na przykład pomiędzy tytułem wpisu a imieniem jego autora

#### 190 **DESIGN DLA HAKERÓW**

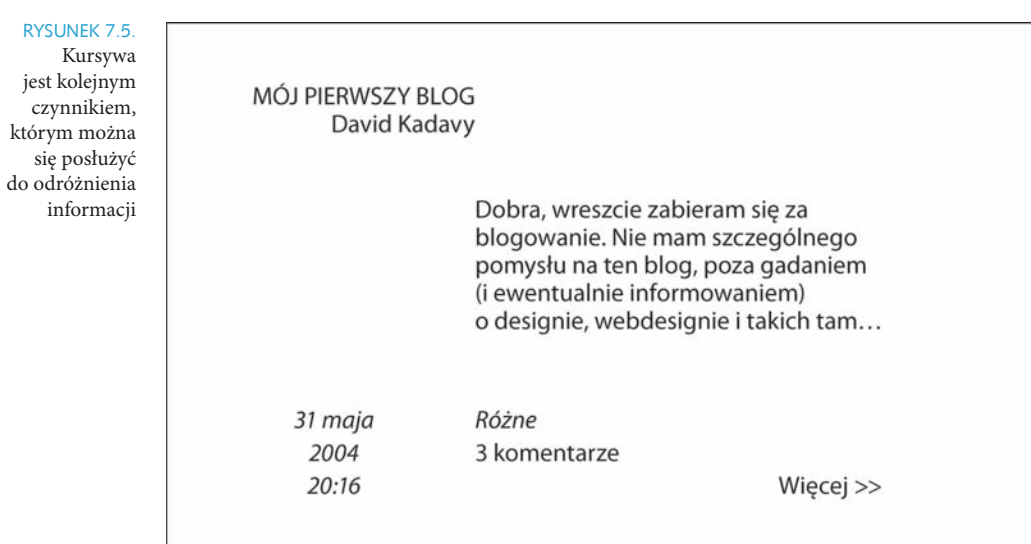

#### **Czterokolumnowa siatka**

W swojej kolejnej kompozycji wykorzystam nieco bardziej standardową siatkę niż poprzednio. Siatki często tworzy się poprzez podzielenie obszaru kompozycji na określoną liczbę kolumn. W tym przypadku są to cztery kolumny (rysunek 7.6).

#### RYSUNEK 7.6.

W swojej kolejnej kompozycji obszar kompozycji dzielę na kolumny o równej szerokości

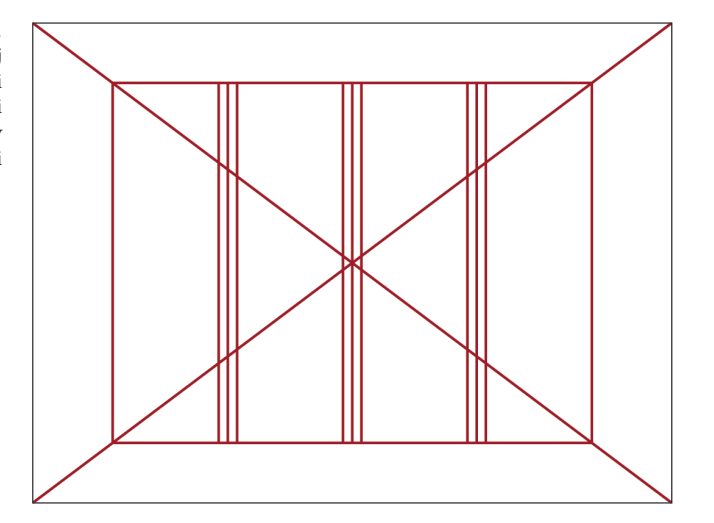

#### **ROZDZIAŁ SIÓDMY OŻYWIĆ INFORMACJE:** 191 hierarchia wizualna

Zauważ, że linie znajdujące się po obydwu stronach głównych linii podziału wskazują odstępy międzyłamowe, które wykorzystam jeszcze w innej kompozycji. Tworzy to marginesy wokół kolumn, dzięki czemu znajdujące się w nich elementy tekstowe nie ścierają się ze sobą.

Równo podzielonymi siatkami stosunkowo łatwo jest uelastycznić projekt. Jak widać na rysunku 7.7, taką czterokolumnową siatkę można wykorzystać w standardowym layoucie bloga. Trzy kolumny można wypełnić głównym tekstem, a w jednej zamieścić informacje z paska bocznego. Można też stworzyć obszar głównej treści z dwóch kolumn, a pozostałe — albo sąsiadujące ze sobą, albo otaczające obszar główny — wykorzystać jako paski boczne.

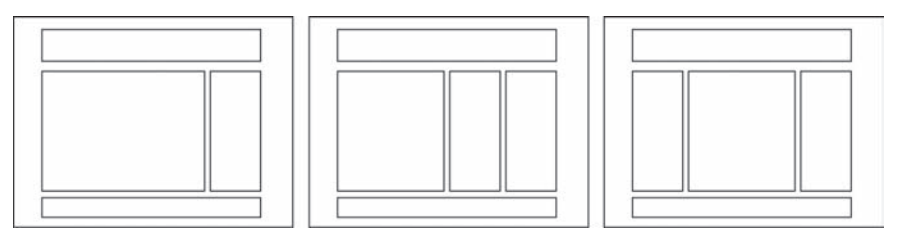

RYSUNEK 7.7. Czterokolumnową

siatkę można wykorzystać do zorganizowania treści na kilka różnych sposobów

# **Grubość i wielkość pisma**

Poza starannym zarządzaniem negatywną przestrzenią dostosowanie grubości i wielkości tekstu może się znacząco przyczynić do wyróżnienia różnych typów informacji. Niedoświadczeni designerzy często palą się do wprowadzania różnorodności poprzez zastosowanie innego kroju pisma, tymczasem zwrócenie uwagi w pierwszej kolejności na grubość i wielkość tekstu daje Ci elastyczność, a jednocześnie sprzyja elegancji projektu.

#### **Grubość pisma**

Jak widać na rysunku 7.8, do dalszego wypracowania hierarchii użyłem wytłuszczonej wersji kroju, wciąż jednak trzymam się jednego rozmiaru. Na tym etapie unikam stosowania kursywy, żeby w pełni zademonstrować Ci wpływ grubości pisma na hierarchię.

#### 192 **DESIGN DLA HAKERÓW**

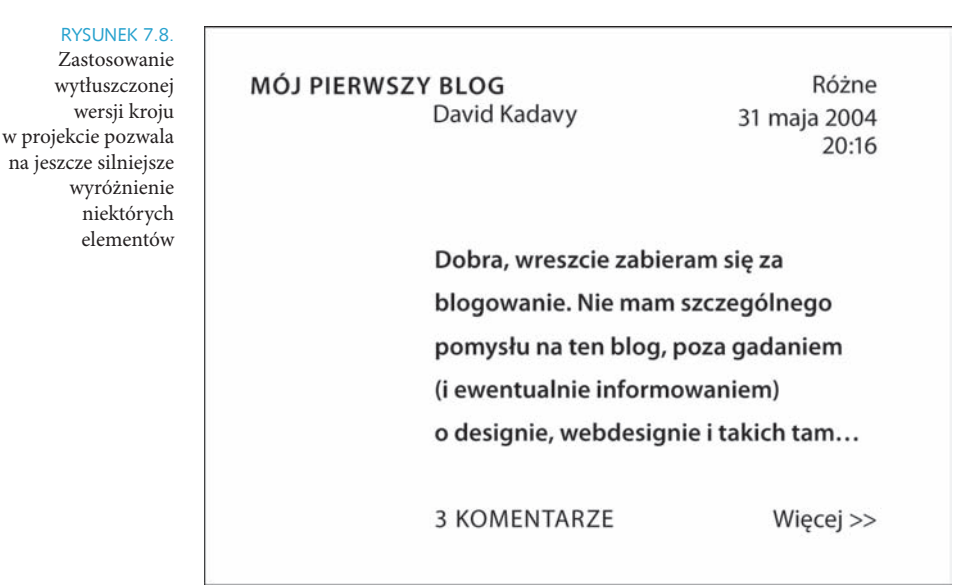

Ta kompozycja jest dość podobna do pierwszej, lecz występuje tu kilka różnic. Oto co zrobiłem:

- > **Wytłuściłem wersaliki, którymi zapisałem tytuł.** W ten sposób tytuł bardziej się wyróżnia. Wytłuściłem również tekst główny, co łączy go graficznie z tytułem. Zwiększyłem też odstępy międzywierszowe (*line-height* w CSS-ie), aby rozrzedzić fakturę tekstu (o której przeczytasz więcej w dodatku A) i nie dopuścić, by tekst główny zdominował całą kompozycję.
- > **Oddzieliłem licznik komentarzy od pozostałych metadanych.** Bliskość licznika i tekstu zmienia sposób odbioru informacji. Wskazuje na silniejszy związek między komentarzami a właściwą treścią wpisu. Licznik komentarzy w pierwszej kompozycji jest zgrupowany z nazwą kategorii i sygnaturą czasową, co było wprost lekceważące wobec komentarzy czytelników.
- > **Dorównałem imię autora i tekst główny do pierwszej linii siatki.** Połączyłem w ten sposób te dwie informacje. Imię autora wciąż znajduje się na tyle blisko tytułu, żeby być z nim powiązane, lecz sam tytuł rozciąga się teraz aż do lewego marginesu kompozycji, co zwiększa jego ważność.

na

#### **Wielkość pisma**

Na tej samej siatce tworzę inną kompozycję (rysunek 7.9), lecz tym razem jedynym czynnikiem, który mogę zmodyfikować, jest wielkość pisma. Nie zmieniam nawet jego grubości. Powiększyłem tytuł tak bardzo, że dominuje nad całą kompozycją, choć nad nim znajdują się jeszcze metadane. Nad tytułem umieściłem imię autora, wyjustowałem je do lewej. Nazwa kategorii i data są zapisane kapitalikami, pismo jest jednak mniejsze i oba elementy zostały wyjustowane do prawej.

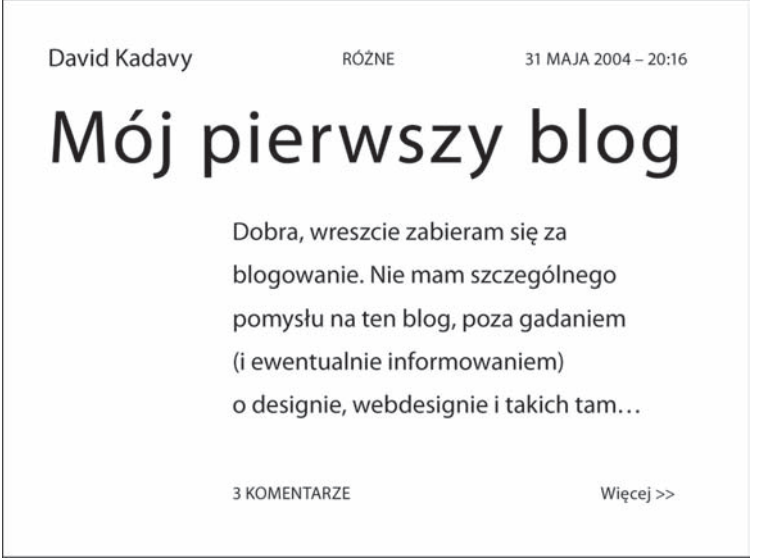

#### RYSUNEK 7.9.

Drastyczna zmiana wielkości tytułu wpisu pozwala na umieszczenie metadanych ponad nim bez jednoczesnego zmniejszania jego ważności

Choć te trzy metadane są wizualnie połączone poprzez wyrównanie ich względem siebie, imię autora zdecydowanie się wyróżnia. Nie zostało zapisane kapitalikami, za to jest większe, co — w tym kontekście — ma wyrażać, że autor jest osobą, a nie informacją.

Licznik komentarzy oraz odnośnik *Więcej >>* różnią się od głównego tekstu tym, że są zapisane nieco mniejszym pismem, ale samymi kapitalikami.

To jasne, że zmiana wielkości ma znaczący wpływ na hierarchię, lecz nie dobrałem tych rozmiarów przypadkowo. Wcześni drukarze musieli uwzględniać poważne ograniczenia związane nie tylko z liczbą czcionek, z jakich mogli korzystać (skoro ich produkcja wymagała tak dużych nakładów), ale też z liczbą różnych wielkości pisma. W rzeczy samej, każda wyprodukowana czcionka występowała w określonej skali rozmiarów.

#### Kup książkę **Pole**ć książkę Poleć książkę Poleć książkę Poleć książkę Poleć książkę Poleć książkę Poleć książkę

Ograniczenie to było istnym błogosławieństwem, ponieważ przy zmianie wielkości tekstu warto wziąć pod uwagę kwestie proporcji. Jako że istnieje wiele innych sposobów odróżniania informacji, zmiana wielkości tekstu powinna być wyraźnie widoczna. Odróżnienie tekstu 13-pikselowego od tekstu 14-pikselowego nie jest ani skuteczne, ani atrakcyjne.

Z tego właśnie względu, podobnie jak w przypadku okręgów składających się na logo MailChimp (o którym opowiadam w rozdziałach 5 i 6) i pozostających w relacji proporcjonalnej, warto dobrać jakąś proporcjonalną skalę rozmiarów pisma. Na rysunku 7.10 widnieją wielkości, których sam zwykle używam.

#### RYSUNEK 7.10.

Te wielkości pisma pozostają w relacji proporcjonalnej 3 : 4 37 50 67

Rozmiary tekstu 5 i 7 są w zasadzie przeznaczone do użycia z aplikacjami drukarskimi i kapitalikami. Samą skalę jednak skonstruowałem, zaczynając od najmniejszego rozmiaru pisma, którego użycie mogłem sobie w ogóle wyobrazić — 5 pt. Następnie podzieliłem tę wartość (i jej pochodne) przez 0,75 i zaokrągliłem wynik. Rezultatem jest skala rozmiarów, które pozostają ze sobą w relacji proporcjonalnej.

Niekiedy przechodzenie bezpośrednio między kolejnymi rozmiarami pisma nie przynosi takiego skutku, jakiego się oczekuje. Przykładowo różnica rozmiarów między tekstem 9-punktowym a 12-punktowym jest dość subtelna. Podobną zmianę hierarchii możesz uzyskać, trzymając się pisma 9-punktowego i jedynie wytłuszczając nagłówki (rysunek 7.11).

RYSUNEK 7.11. Zmiany grubości i poważniejsze zmiany wielkości tekstu pozwalają na sprawniejsze odróżnienie informacji niż w przypadku drobniejszych zmian jego wielkości

Kiedy mówisz Kiedy mówisz Kiedy mówisz Mów wyraźnie Mów wyraźnie Mów wyraźnie 12 pt i 9 pt 9 pt, pogrubiony i zwykły 16 pt i 9 pt

Czasami warto przeskoczyć jeden poziom skali. Różnica rozmiaru między tekstem 9-punktowym a 16-punktowym może akurat wywrzeć znaczące wrażenie.

#### Kup książkę **Pole**ć książkę Poleć książkę Poleć książkę Poleć książkę Poleć książkę Poleć książkę Poleć książkę

#### **ROZDZIAŁ SIÓDMY** OŻYWIĆ INFORMACJE: 195 hierarchia wizualna

Wobec nieograniczonego dziś wyboru wielkości pisma praca z taką skalą ułatwia podejmowanie decyzji, a poza tym przypomina o innych metodach odróżniania informacji.

#### **Łączenie grubości z wielkością**

O ile zmiany grubości i wielkości mogą z osobna przynosić dramatyczne rezultaty, o tyle połączenie tych dwóch czynników pozwala na jeszcze większe odróżnianie informacji. Na rysunku 7.12 widać, że wytłuściłem tytuł, imię autora, liczbę komentarzy oraz datę i sygnaturę czasową. Połączenie dużego rozmiaru, kapitalików i pogrubienia sprawia, że tytuł dominuje nad całą kompozycją. To, że zajmuje on większą część lewej połowy kompozycji (czyli pierwszą, na którą pada wzrok), sprawia, że tytuł wygląda na tak ważny, że bardziej się nie da.

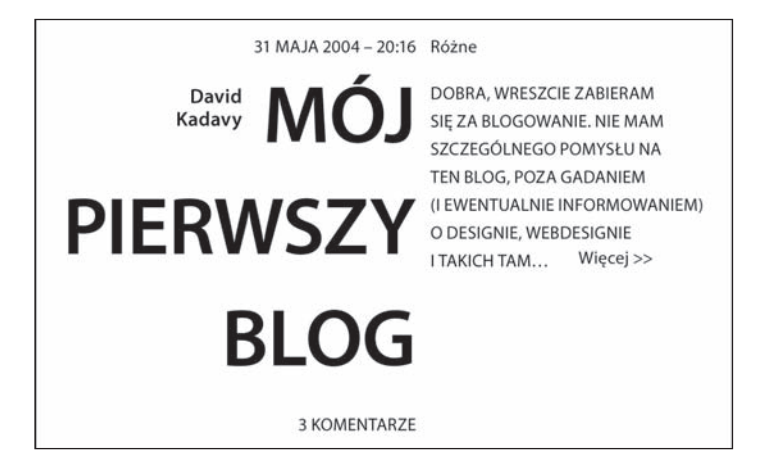

#### RYSUNEK 7.12.

Zmiana grubości w połączeniu ze zmianą wielkości pozwala na uzyskanie jeszcze szerszego zakresu stopni ważności elementów

Po drugiej stronie odstępu międzykolumnowego znajdują się: nazwa kategorii, tekst główny i odnośnik *Więcej >>*. "Wrzask" w internecie zazwyczaj nie bywa przejawem uprzejmości, ale tekst zajawki jest na tyle krótki (a odstępy międzyliterowe w nim są odpowiednio duże), że zastosowanie kapitalików okazuje się w tym przypadku dopuszczalne.

#### **Kolor**

Dodanie koloru również umożliwia wykonywanie pewnych akrobacji z hierarchią. Zwróć uwagę na rysunek 7.13: choć tekst główny i tytuł mają tę samą wielkość, tytuł i tak się wydaje ważniejszy. Wytłuszczony, czerwony tytuł jest bardziej wyrazisty niż szary tekst główny.

Tak intensywna czerwień naturalnie zwraca większą uwagę niż kolor jasnoszary, a nawet silnie kontrastuje z czystą czernią. Interakcje barw są jednak o wiele bardziej złożone i zniuansowane. (Więcej na temat interakcji barw przeczytasz w rozdziale 9).

RYSUNEK 7.13. Tytuł zapisany kolorem czerwonym wyróżnia się, mimo że ma taki sam rozmiar jak szary tekst główny

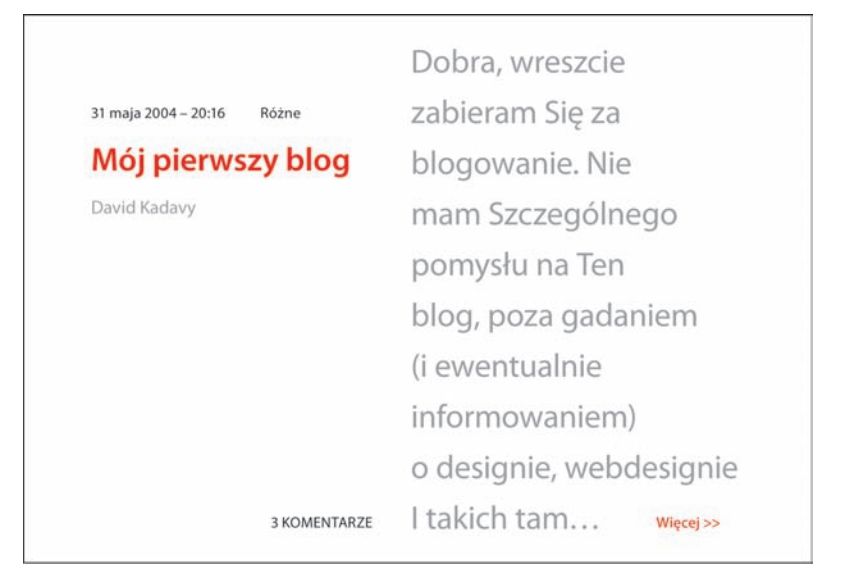

# **Dekoracje**

Pomimo wszelkich kombinacji rozmiaru, grubości i koloru, którymi można określać hierarchię wizualną, jest dość duże prawdopodobieństwo, że lwia część Twoich projektów będzie zawierać coś więcej. Ikonki bywają nieodzowne przy oprowadzaniu użytkownika po projekcie, a na jakimś etapie obrazy często stają się konieczne z punktu widzenia komunikacji. Co więcej, wobec złożoności większości layoutów, poziome i pionowe linie, obszary jednolitych barw, a nawet gradienty przydają się w dzieleniu i ożywianiu stron.

Zacząłem od możliwie najprostszej implementacji dekoracji (rysunek 7.14). Ta kompozycja jest przeróbką pierwszej kompozycji z rysunku 7.3 — tym razem jednak pod tytułem znajduje się bardzo cienka pozioma linia.

#### **ROZDZIAŁ SIÓDMY** OŻYWIĆ INFORMACJE: 197 hierarchia wizualna

Linia pozioma ciągnie się od lewej krawędzi kompozycji, toteż wzrok samoistnie zaczyna oglądanie obrazu od niej. Ponieważ tytuł znajduje się tuż przy niej, jest jednym z elementów, na który zwraca się uwagę w pierwszej kolejności. Mimo że tytuł nie składa się już z samych wersalików, lecz z zarówno dużych, jak i małych liter, wciąż jest mocno wyeksponowany ze względu na położenie w lewym górnym rogu (od którego odbiorca zaczyna czytać) i sąsiadowanie z linią poziomą.

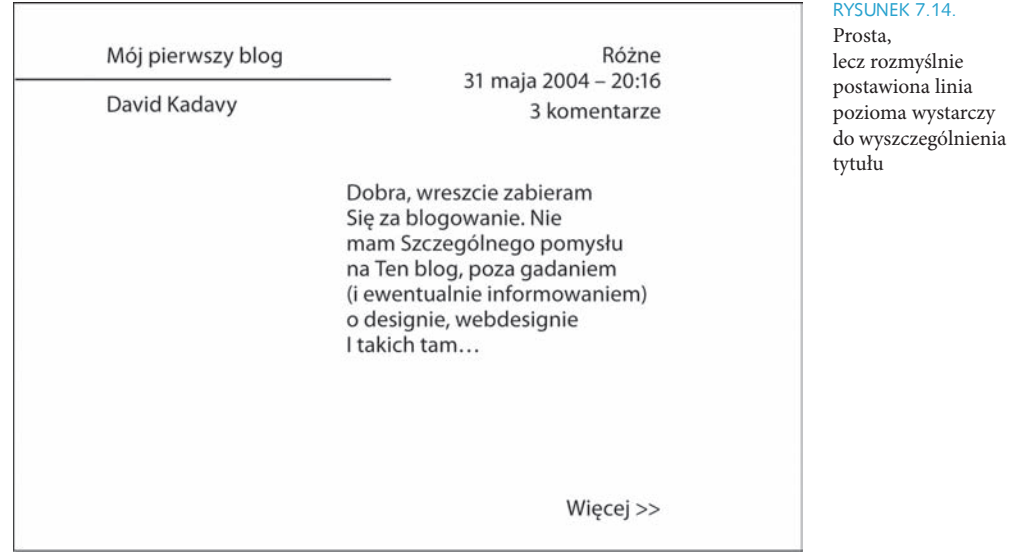

Jak widać na rysunku 7.15, poza zamieszczeniem dekoracji postanowiłem również zróżnicować grubość, wielkość i kolor elementów. Jedyną dekoracją jest gruba, czarna, pozioma linia. Ten pasek samoistnie przyciąga wzrok ze względu na to, że dominuje nad kompozycją (z racji bycia wielkim i czarnym elementem), ale też dlatego, że ciągnie się od lewego krańca kompozycji.

#### 198 **DESIGN DLA HAKERÓW**

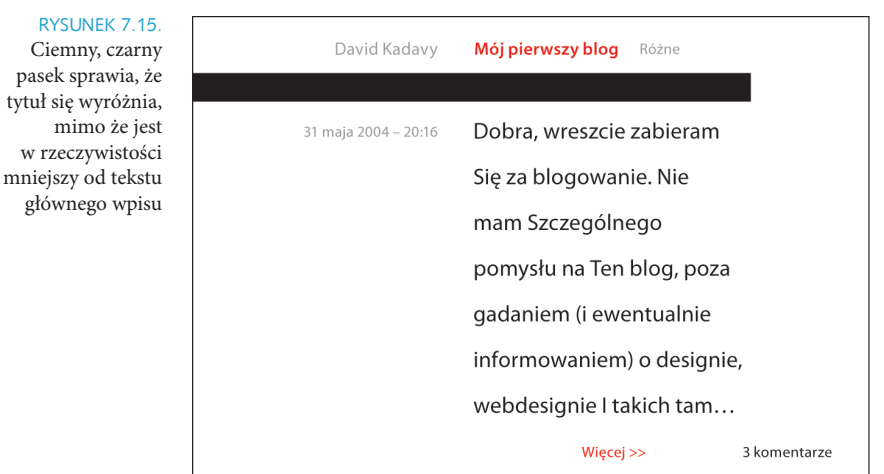

Rozmiar tytułu celowo jest mniejszy od właściwego tekstu wpisu, by w pełni ukazać wpływ, jaki dekoracja może wywrzeć na odbiór. Ponieważ tytuł został zapisany czerwonym, pogrubionym drukiem, a przy tym wyraźnie kontrastuje z czernią (paska przyciągającego wzrok), łatwo go dostrzec właśnie ze względu na jego bliskie położenie. Tytuł jest otoczony imieniem autora oraz nazwą kategorii — obydwa elementy zostały inaczej obstylowane.

Choć dekoracje bywają wartościowe, często się ich nadużywa. Kiedy prosty layout nie wygląda wystarczająco "czysto", wielu początkujących designerów od razu wspomaga się dekoracjami. Tymczasem działają one tak samo jak inne środki graficznego wyróżniania informacji — można ich używać z umiarem, o ile inne czynniki wykorzystuje się odpowiednio umiejętnie.

Z nadużyciem dekoracji możemy się najczęściej spotkać przy tabelach danych. Większość ludzi uważa, że składające się z rzędów i kolumn danych tabele powinny być okraszone wieloma pionowymi i poziomymi liniami. Prawdopodobnie przyświeca temu założenie, że linie miałyby ułatwiać odnajdowanie danych w poszczególnych komórkach.

**RYS** 

#### **ROZDZIAŁ SIÓDMY** OŻYWIĆ INFORMACJE: 199 hierarchia wizualna

Na rysunku 7.16 widnieje typowy przykład tego, jak przedstawia się dane w tabeli. Każda informacja jest zamknięta we własnej komórce i oddzielona od pozostałych czarną obwódką. Pozornie ułatwia to czytanie, ale w rzeczywistości jedynie zaśmieca kompozycję.

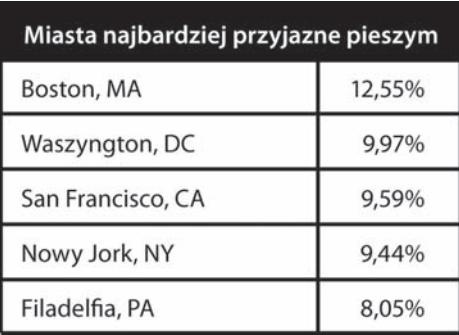

RYSUNEK 7.16. Dane często przedstawia się w tabelach takich jak ta — zabałaganionych niepotrzebnymi liniami

Edward R. Tufte w książce *Envisioning Information* wytłumaczył, że dalsze wyróżnianie informacji w ten sposób jest przykładem zasady " $1+1 = 3$ " w działaniu. Oznacza to, że dane rozmieszczone w takiej tabeli już są graficznie zróżnicowane ze względu na samą obecność pustej przestrzeni. Kiedy przełamujesz negatywną przestrzeń linią, uzyskujesz dwa obszary negatywnej przestrzeni i linię (czyli trzy elementy), które służą do rozróżnienia tych danych. Zatem: 1+1 = 3. Co gorsza, w ten sposób powstają nowe elementy (czyli linie), które w ogóle nie przekazują żadnych informacji, a tylko zaśmiecają kompozycję.

Możesz się nie zgodzić i stwierdzić, że linie mają za zadanie poprowadzić wzrok. Jak jednak wykazałem w rozdziale 6 przy omówieniu zasady kierunku, samo rozmieszczenie elementów bywa niezwykle skutecznym sposobem prowadzenia wzroku.

Na rysunku 7.17 widnieją te same dane, lecz bez żadnych dekoracji. Zamiast nich zastosowałem wytłuszczenie tytułu tabeli, a dane liczbowe zapisałem kursywą. Pomiędzy tytułem a pierwszym rzędem danych znajduje się z kolei więcej przestrzeni negatywnej niż między kolejnymi rzędami.

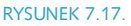

Wykorzystując zasadę kierunku i odpowiednio układając elementy, znacznie klarowniej przedstawisz dane w tabeli

#### Miasta najbardziej przyjazne pieszym

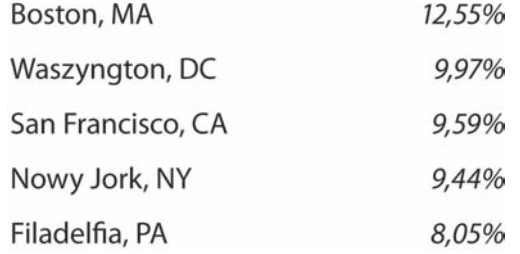

To rzecz jasna bardzo prosta tabela. Czasami trudno poruszać się po tabelach zawierających znacznie więcej danych. Mógłbyś się zdziwić, jak bardzo da się ograniczyć dekoracje w projekcie (niezależnie od tego, czy chodzi o tabelę, czy o rozbudowany layout), ale czasami warto wykorzystać nieco więcej wyróżników graficznych. Na rysunku 7.18 widnieje ta sama tabela — tym razem jej rzędy są naprzemiennie zacieniowane. W taki sposób można ułatwić wodzenie wzrokiem po bardzo szerokich rzędach, a także podwyższyć jakość estetyczną tabeli (co samo w sobie nie jest szczególnie istotnym powodem do cieniowania).

#### RYSUNEK 7.18.

Zacieniowane rzędy niekiedy pomagają w poruszaniu się po tabeli, ale innego rodzaju dekoracji należy używać sporadycznie

#### Miasta najbardziej przyjazne pieszym

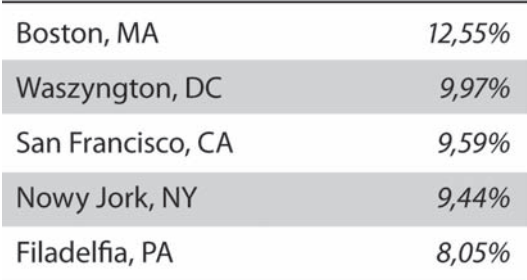

#### **ROZDZIAŁ SIÓDMY** OŻYWIĆ INFORMACJE: 201 hierarchia wizualna

Zauważ, że linie i tak wykorzystałem tutaj w niewielkim stopniu. Samo cieniowanie jest dobrym wskaźnikiem, który oddziela kolejne rzędy danych, a linie nie są konieczne do wskazywania granic zacieniowanych obszarów. Zewnętrzne krawędzie tabeli są jasno zakreślone krawędziami zacieniowanych rzędów, które z kolei są wyrównane z końcowymi punktami linii poziomych wskazujących początek i koniec tabeli. Takie świadome wykorzystanie dekoracji pozwala na stworzenie tabeli zarówno łatwej w odczycie, jak i przejrzystej.

Dane z tabel odgrywają tu rolę przykładu usprawiedliwionego zastosowania dekoracji, jako że takie dane służą konkretniejszym celom niż prawdopodobnie większość innych informacji, które znajdą się w Twoich projektach. Tę samą zasadę można zastosować przy projektowaniu layoutu bloga oraz interfejsów aplikacji społecznościowych czy mobilnych. Najważniejsze jest to, żeby nad zamieszczeniem każdego elementu kompozycji — każdej grafiki, dekoracji i połaci przestrzeni negatywnej niezależnie od wielkości — przynajmniej trochę się zastanowić.

# **Hierarchia w działaniu**

Skoro już wiesz, jak wszelkie wpływające na hierarchię czynniki działają razem i z osobna, jesteś już lepiej przygotowany do zapoznania się z procesem myślowym stojącym za bardziej skomplikowanymi projektami.

W zaprojektowanym przez agencję designerską Sleepover (*http://sleepoversf.com*) magazynie internetowym The Bygone Bureau (*http://bygonebureau.com*) mamy do czynienia z bardzo skutecznym i subtelnym zarządzaniem czynnikami decydującymi o hierarchii (rysunek 7.19). Rezultatem tego jest bardzo prosty i przejrzysty projekt, który zachęca czytelnika do zatrzymania się na dłużej przy właściwej treści. Jest w tym sens, ponieważ w deklaracji programowej pisma redaktorzy stwierdzili: "Wierzymy w publikowanie dobrych pomysłów i dopracowanej prozy". Doceniają język, a cały projekt strony koncentruje się właśnie na słowie.

#### RYSUNFK 7.19

Layout i projekt The Bygone Bureau charakteryzuje się przejrzystością, ponieważ zastosowana w nim typografia jest elegancka. *Przedrukowano za pozwoleniem The Bygone Bureau*

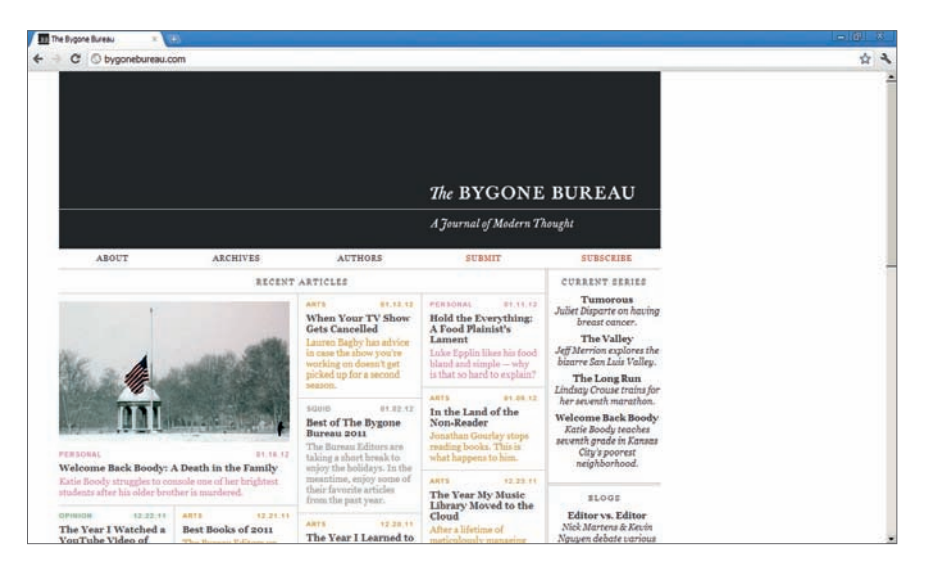

Projekt The Bygone Bureau jest elegancki pod względem typograficznym. Zmiany krojów są bardzo subtelne i z założenia ograniczone. Główny krój to klasyczny już Baskerville, będący jednym z pierwszych krojów przejściowych (p. rozdział 3). Baskerville wykorzystano w nagłówku czasopisma, tytułach artykułów oraz wszędzie tam, gdzie znajduje się niewiele tekstu do przyswojenia.

Ze względu na czytelność tekst główny został zapisany Georgią. Jest ona bardzo podobna do Baskerville'a, ale ponieważ zaprojektowano ją konkretnie z myślą o tekście ekranowym, zapisany nią tekst główny jest o wiele czytelniejszy. Kształty Baskerville'a bywają jednak subtelniejsze i właśnie dlatego bardzo dobrze się sprawdza jako krój nagłówkowy. (Więcej o zestawianiu krojów przeczytasz w dodatku B).

#### **Uwaga**

Korzystanie z dwóch różnych krojów szeryfowych lub bezszeryfowych zwykle uznaje się za błąd. Ponieważ jednak kroje, które odczytuje się dobrze w rozmiarach właściwych tekstowi głównemu, zazwyczaj nie wyglądają najlepiej w rozmiarach bardziej odpowiednich dla nagłówków, od tej reguły są wyjątki (o czym przeczytasz w punkcie "Wyjątek od reguły" w dodatku A).

#### **ROZDZIAŁ SIÓDMY OŻYWIĆ INFORMACJE:** 203 hierarchia wizualna

Jako że Baskerville i Georgia są tak do siebie podobne, do odróżnienia różnych typów informacji zastosowano starannie wymierzone obszary negatywnej przestrzeni, a ponadto równie skrupulatnie rozważono zmiany wielkości i grubości tekstu. Spójrz na rysunek 7.20 i zwróć uwagę na to, że odległości między tytułem, podtytułem, linią poziomą i akapitami są takie same.

ARTS, FEAR AND GAMING

# Fear and Gaming: Being and Nothingness and "Minecraft"

Jonathan Gourlay explores Minecraft, an ugly game with no point and endless possibility.

Most of what is around you right now is empty air. Yet, someone will insist on filling that emptiness with Taylor Swift music, especially if you happen to share

Jak widać na rysunku 7.21, skorzystano także z Helvetiki do odróżnienia pobocznych informacji (kategoria i data) od właściwych materiałów dostępnych na stronie.

#### **HUMOR** 03.02.11

**Whatever Happens,** Buddy, We're in this **Apocalypse Together** 

The zombie infection may have taken over the world, but Zachary Martin will stick by your side, whether you like it or not.

RYSUNEK 7.20.

Przestrzeń negatywna pomiędzy elementami została starannie wymierzona

RYSUNEK 7.21.

Helveticą zapisano niektóre z metadanych artykułów, wskazując tym samym na odmienny charakter tych informacji

W ogólnym layoucie strony głównej przewidziano miejsce dla fragmentów owych materiałów. Strona jest oparta na pięciokolumnowej siatce. Ciemne i ciężkie pole nagłówka dominuje nad kompozycją, choć jest ono zaprojektowane równie prosto jak reszta strony głównej.

Najnowszy artykuł jest wskazany jako najważniejszy, ponieważ ciągnie się przez dwie kolumny, ponadto został opatrzony obrazem oraz umieszczony w lewym górnym rogu, czyli tam, gdzie użytkownik zaczyna czytać. Pozostałe fragmenty zajmują po jednej kolumnie i są oznaczone kolorystycznie według kategorii. Muszę przyznać, że pastelowe kolory są trochę mało czytelne, ale mimo to elegancka typografia robi wrażenie.

Poszczególne fragmenty artykułów zostały od siebie oddzielone bardzo cienkimi i lekkimi liniami, zarówno poziomymi, jak i pionowymi. Ich obecność być może nie jest nieodzowna, ale z pewnością mniej kłują w oczy niż te, które wystąpiły we wcześniejszych przykładach tabel. Do oddzielenia paska bocznego od reszty layoutu użyto linii podwójnej zamiast grubszej lub ciemniejszej, co zwiększa elegancję stylistyczną kompozycji.

Niezwykle ciekawą decyzję podjęto w sprawie hierarchii rządzącej layoutem stron wpisów The Bygone Bureau. Zamiast umieścić nagłówek w lewym górnym rogu strony — co jest w zasadzie powszechną konwencją internetową — umieszczono tam tytuł artykułu. To wskazuje na przekonanie twórców kompozycji o wartości rzeczywistych treści i podważa wspomnianą konwencję: czy nazwa strony zawsze jest ważniejsza od zawartości strony? Ponadto nadanie tytułowi większej rangi sprawia, że znajduje się on wyżej w pliku HTML niż nazwa strony, co wbrew pozorom ma sens z punktu widzenia SEO.

W projekcie The Bygone Bureau zastosowano typografię w elegancki sposób — poprzez nanoszenie subtelnych hierarchicznych zmian i jednoczesne odzwierciedlenie założeń przyświecających tej stronie.

# **Wiedza w praktyce**

Wyzwania stojące współcześnie przed designerami wiążą się z niezwykle złożonymi relacjami hierarchicznymi. Jednocześnie projektanci mogą formować te hierarchię, wykorzystując wiele różnych środków. Zrozumienie, jak takie środki i czynniki oddziałują pojedynczo na hierarchię, jest fundamentalnym warunkiem dalszej nauki designu.

#### **ROZDZIAŁ SIÓDMY** OŻYWIĆ INFORMACJE: 205 hierarchia wizualna

Kiedy będziesz miał styczność z atrakcyjnym interfejsem czy choćby plakatem, przyjrzyj się dokładnie, w jaki sposób projektant utworzył hierarchię informacji. Jakie czynniki wykorzystał do rozróżnienia poszczególnych typów informacji?

Kiedy będziesz coś projektował, spróbuj pozbyć się nadmiaru dekoracji, używaj tylko jednego kroju oraz zacznij od zapisania wszystkiego pismem o jednakowym rozmiarze. Zobacz, jak sprawnie uda Ci się ustanowić hierarchię przy takich ograniczeniach. Poeksperymentuj trochę, po czym wprowadź dodatkowe czynniki, na przykład wytłuszczony druk lub tekst o innej wielkości.

Spróbuj wykorzystać zróżnicowaną skalę rozmiarów pisma — na przykład taką, jaką opisałem w tym rozdziale. Możesz skorzystać z podanych przeze mnie wielkości tekstu lub poeksperymentować z tworzeniem własnej skali na podstawie proporcji przedstawionych w rozdziale 5. Kiedy już przyzwyczaisz się do korzystania z określonej skali, zagadnienie doboru właściwej wielkości tekstu będziesz mieć w małym palcu.

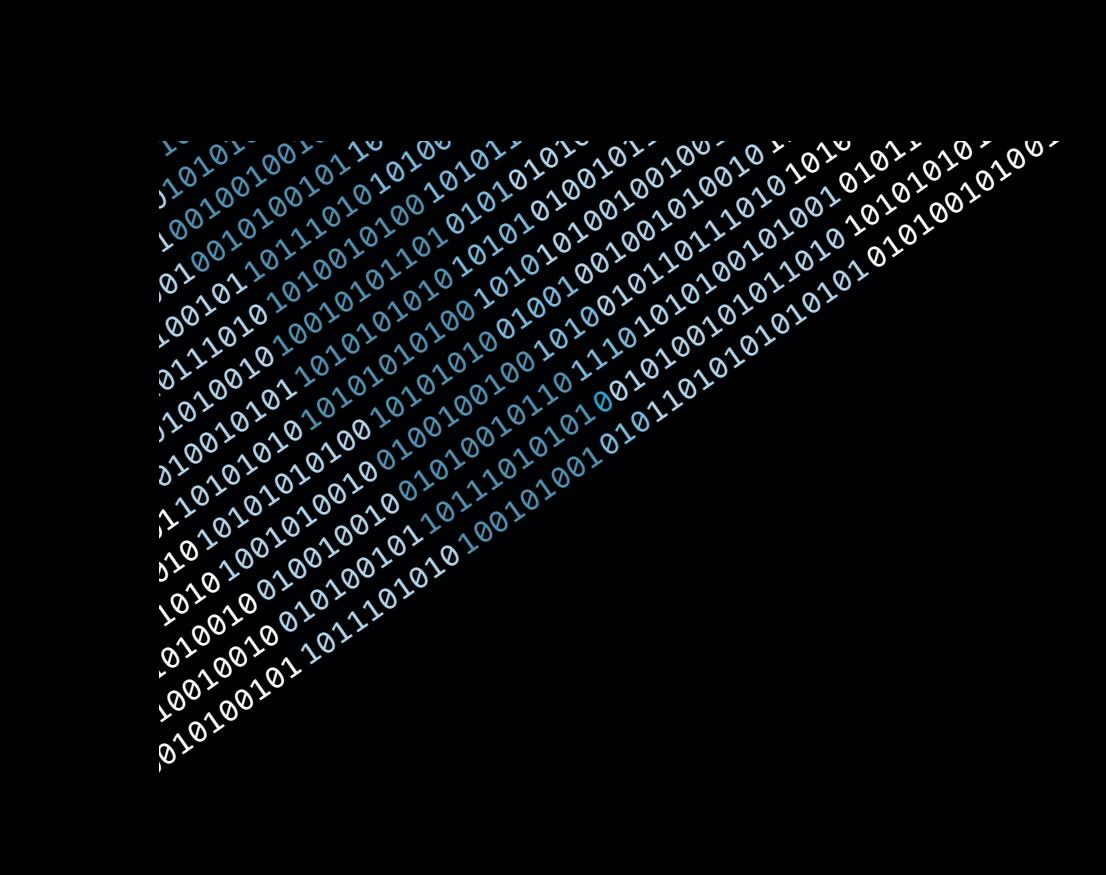

# **Skorowidz**

## **A**

a, *Patrz:* znacznik a ADHD, 254 Adobe Garamond, *Patrz:* krój pisma Adobe Garamond Adobe Kuler, 296 AdWords, 107 AirBNB, 18, 40 akapit, 329 alfabet, 64 Amazee Labs, 284 Analytics, *Patrz:* Google Analytics anchor text, 114 antyaliasing, 57, 85 antykwa, *Patrz:* krój pisma antykwa apertura, 55 Apple, 40, 59, 81 Aqua, 98, 99, 100 Arial, *Patrz:* krój pisma Arial Art Nouveau, 73 Augereau Antoine, 79 autorytet, *Patrz:* PageRank

# **B**

barwa, *Patrz:* kolor Baskerville, *Patrz:* krój pisma Baskerville Baskerville John, 71 Bazylika Świętego Piotra, 27 blog, 100, 107, 115, 115, 154, 158, 169, 182 Blogger, 96 Bodoni, *Patrz:* krój pisma Bodoni

Bodoni Giambattista, 305 bot, 109, 111 Brewer Cynthia, 229 Briey, 128 Bringhurst Robert, 145, 334 Brown Sam, 291 brutalizm, 129 Burj Khalifa, 59

# **C**

Caerwys View, 280 Caillebotte Gustave, 94 Carter Matthew, 83 Century Gothic, *Patrz:* Century Gothic cesarz Hadrian, 25 Chicago, *Patrz:* krój pisma Chicago Chirp, 284 ciąg Fibonacciego, 126, 139 Color Scheme Designer, 296 Colorbrewer, 229 ColorSchemer, 296 Comic Sans, *Patrz:* krój pisma Comic Sans Core Fonts for the Web, 80 Courier New, *Patrz:* krój pisma Courier New craigslist, 39 Crane Hewitt, 218 CSS, 31, 47, 52, 80, 104, 106, 231 cudzysłów, 333 Cufón, 81, 87 czcionka, *Patrz:* krój pisma człowiek witruwiański, 127

## **D**

Davida Jacques-Louis, 91 dekoracje, 196, 197 Delicious, 96 description, *Patrz:* znacznik description design, 16, 19, 24, 25, 27, 29, 30, 34, 90, 104, 105, 123, 154, 185, 210 dichromatyzm, 219 Didot Firmin, 305 dithering, 269 Django, 101 Django Dash, 16 domena, 114 dominacja, *Patrz:* zasada dominacji doświadczenie użytkownika, 31, 36, 42, 47 Dropbox, 18

## **E**

egipcjanka, *Patrz:* krój pisma egipski Elliot Andrew J., 253, 257, 258, 258 em, 112, 113, 329 Endor.se, 291 Euklides, 124, 130

#### **F**

Facebook, 102, 116 faktura, 164, 170, 177, 311 favikon, 86 Fechner Gustav, 132 Fibonacciego ciąg, *Patrz:* ciąg Fibonacciego Firefox, 144

Flash, 85, 106, 110 Flea's Knees, 86 Flickr, 96 Fogg B.J. , 30, 31 font, 304, *Patrz też:* krój pisma For a Beautiful Web, 294 format octavo, 105 Futura, *Patrz:* krój pisma Futura

#### **G**

Garamond, *Patrz:* krój pisma Garamond Garamond Claude, 79 Georgia, *Patrz:* krój pisma Georgia Giambologna, 151 Gill Sans, *Patrz:* krój pisma Gill Sans Google Analytics, 109 Google Font API, 81, 85 Google Toolbar, 113 Gowalla, 292 Graham Paul, 18 Graphical User Interface, *Patrz:* GUI Griff Francesco, 105 GUI, 98 gutenberg, *Patrz:* krój pisma gutenberg Gutenberg Jan, 17

## **H**

Hacker News, 18 Hadrian cesarz, 25 haker, 17 Harrower Mark, 229 Helvetica, *Patrz:* krój pisma Helvetica heurystyka, 29 Hicks Jon i Leigh, 144

Hicksdesign, 144, 171 hierarchia, 182, 184, 187, 201, 276 wizualna, 185 hieroglify, 64 hinting, 82 HTML, 31, 47, 106, 110, 184 struktura semantyczna, 81, 113

#### **I**

ideogram, 61 img, 112, 113 impresjonizm, 90, 95, 153, 215, 268, 270 infografika, 226 informacja, 104 architektura, 36 struktura, 30 inicjał, 330 inkunabuł, 76, 77 iPhone, 59, 85, 139 iPod, 31, 40, 41 iTunes Store, 41 Ive Jonathan, 40, 59

#### **J**

jenson, *Patrz:* krój pisma jenson Jenson Nicolas, 70 Jenson Nicolas, 78, 79 Jobs Steve, 25, 27, 40, 41, 66, 90, 97 jQuery, 73 justowanie, 331

## **K**

kapitała chłopska, 65, 69 kwadratowa, 65, 68 Kapitol, 27 Kare Susan, 81 Karol Wielki, 70, 76 katalog, 115 DMOZ, 115 Yahoo! Directory i Business.com, 115 Ker Oliver, 283 kerning, 56, 82 kierunek, *Patrz:* zasada kierunku kierunek czytania, 149 kolor, 17, 210, 211, 225, 250, 257, 277, 290, *Patrz też:* model barw addytywny, 232, 233 akcentujący, 268 biały, 261, 263, 264 chłodny, 251, 270 ciepły, 251, 270 czarny, 259 czerwony, 252, 253, 257, 260, 261, 262, 266 dodatkowy, 246 drugorzędowy, 262 gama, 241 gama Adobe RGB, 243, 244 gama sRGB, 244 internetowy, *Patrz:* system barw szestnastkowy niebieski, 258, 259, 260, 261, 262, 267, 279 paleta rozbieżna, 230 paleta sekwencyjna, 230 PANTONE, 246 podstawowy, 262 pomarańczowy, 260, 261 postrzeganie, 31, 216, 217

#### 340 **DESIGN DLA HAKERÓW**

kolor profil ICC, 244 stałość, 213 subtraktywny, 240 zarządzanie, 245 zielony, 258, 265 żółty, 260, 262, 266 Kolumna Trajana, 66, 67, 69, 76, 79 koło barw, 212, 218, 261, 263, 270, 272 kompozycja, 122, 148, 151, 153, 172, 182, 187, 190 kontekst, 257, 271 kontrast, *Patrz:* zasada kontrastu kontrstempel, 77 kora przedczołowa, 253, 254, 255 Kroeger Craig, 85 krój pisma, 31, 32, 52, 90, 303 Adobe Garamond, 74, 79, 304, *Patrz też:* krój pisma Garamond afiszowy, 306 antykwa barokowa, 304 antykwa klasycystyczna, 305 antykwa linearna, 72 antykwa renesansowa, 304 Arial, 75, 80, 308, 312, 313 Baskerville, 71, 202, 203 bezszeryfowy, 53, 72, 306, 308, 309 Bodoni, 71, 308 Century Gothic, 308 Chicago, 74, 81 Comic Sans, 17, 52, 54, 55, 57, 80 Courier New, 320 dekoracyjny, 72 egipcjanka, 305 egipski, 305 Futura, 74, 308 Garamond, 53, 55, 57, 71, 79, 81, *Patrz też:* krój pisma Adobe Garamond geometryczny, 308 Georgia, 75, 80, 83, 202, 203, 308, 312

Gill Sans, 307, 310 gutenberg, 70 Helvetica, 53, 54, 55, 75, 203, 306 humanistyczny, 307, 310 internetowy, 80 jenson, 70 linearny, 305 Lucida Grande, 307, 312, 313 Miniml, 85 osadzanie, 81 pikselowy, 85 przejściowy, *Patrz:* krój pisma realistyczny realistyczny, 308, 310 Romain du Roi, 83, 84, 304, 308 subpikselowy, 86 szeryfowy, 304, 309 Tahoma, 83, 307 tekstura, 70, 76, 79, 81 Times New Roman, 80, 312, 313, 320 Trebuchet MS, 307 Verdana, 80, 83, 307, 310 zniekształcenia, 323 kula barw, 221 kursywa, 189 Kus Mike, 284, 286

#### **L**

layout, 17 Le Corbusier, 128 leading, 314 Leonardo da Vinci, 128, 131 ligatura, 334 linia środkowa, 85, 313 Lucida Grande, *Patrz:* krój pisma Lucida Grande

#### SKOROW I DZ 341

## **Ł**

łącznik, 333

#### **M**

MacBook Air, 41 MacBook Pro, 31, 59, 139 Macintosh, 80, 81 Maier Markus A., 253, 257, 258 MailChimp, 144, 145, 171, 194 Manet Édouard, 91 Manutius Aldus, 105 May, 287 meta, *Patrz:* znacznik meta metameryzm, 213, 243 Michał Anioł, 59 Microsoft, 40, 80 Microsoft Office, 40 Miniml, *Patrz:* krój pisma Miniml minuskuła, 53 minuskuła karolińska, 70, 76, 79 model barw CIELAB, 223, 239 CMYK, 240 HSB, 223, 226, 227, 239 HSL, 226, 227, 238, 239 HSV, *Patrz:* model barw HSB LAB, *Patrz:* model barw CIELAB RGB, 232, 233, 234, 241 Modulor, 128 Mona Lisa, 131 Monadnock Building, 59 Monet Claude, 91, 268, 274 mora, 85 Mountain Festival Intelligence Squared, 279 Mucha Alfons, 73 Munsell Albert H. , 222 muzyka, 136

#### **N**

nagłówek, 112, 182, 183 nastrój, 290 neoklasycyzm, 91 Newton Isaac, 212 Nicholas Robin, 75 Niedzielne popołudnie na wyspie Grande Jatte, 153, 154, 161, 163, 164 Nielsen Jakob, 267

# **O**

odcień, 271, 272, 278 oDesk, 40 oko (część litery), 85, 305 oko budowa, 214, 251 Olariu Agatha, 135 optymalizacja dla wyszukiwarek, *Patrz:* SEO

#### **P**

PageRank, 113, 114, 115 pająk, *Patrz:* bot pamięć krótkoterminowa, 255 Panteon, 24, 25, 31 Partenon, 130 pasek boczny, 183 pauza, 333 PBwiki, 101 PBworks, *Patrz:* PBwiki perspektywa, 155 petroglif, 61 Piantanida Thomas, 218 pierwszy plan, *Patrz:* plan pierwszy piktogram, 61, 63 kreteński, 64

#### 342 **DESIGN DLA HAKERÓW**

pismo chińskie, 64 grubość, 191, 185 klinowe, 63 kolor, 196 wielkość, 193, 195, 198 Pitagoras, 124 plan pierwszy, 155, 157 środkowy, 156 podobieństwo, 160, 163, 174 pointylizm, 164, 269 Pompeje, 65, 67 Porwanie Sabinki, 151 postrzeganie barw, *Patrz:* kolor postrzeganie powidok, 214 półpauza, 333 półuncjała, 69 profil ICC, *Patrz:* kolor profil ICC projekt cel, 31 warstwa, 29, 30 projektowanie, 158, *Patrz też:* design proporcja, 120, 121, 123, 133, 135, 140, 145 2:3, 134, 140 3:4, 135, 137, 140, 143 1:√2, 133 geometryczna, 19 złota, 124, 126, 127, 129, 130, 135, 137, 140, 146 przeciwieństwa, 178 przestrzeń negatywna, 17, 35, 186, 187, 189, 191, 203 *pusta, Patrz:* przestrzeń negatywna

#### **R**

Rails Rumble, 16 ranking, 110, 111 Raymond Eric Steven, 18 Reddit, 18, 116 Retina, 85 Romain du Roi, *Patrz:* krój pisma Romain du Roi Ruby on Rails, 101 ruch organiczny, 107 Runge Philipp Otto, 221 rytm, 162, 176

# **S**

Salon, 91, 92 Salon des Refusés, 92 Saunders Patricia, 75 schemat komplementarny, 280, 283 monochromatyczny, 278 półkomplementarny, 284 tetradyczny, 287 triadyczny, 284 Search Engine Optimization, *Patrz:* SEO SEO, 104, 106, 107, 116, 204 Seurat Georges, 153, 155, 161, 162, 164, 165, 170, 269 Shiv Baba, 255 Silverback, 144 Simply Recipes, 295 Sleepover, 201 Slimbach Robert, 74, 79 słowo kluczowe, 108, 110, 112, 115 spektrofotometr, 245 spirala logarytmiczna, 126, 132, 137 stałość barw, *Patrz:* kolor stałość stempel, 77 stopień pisma, 313 stopka, 183 strong, 112, 113 struktura informacji, *Patrz:* informacja struktura system barw Munsella, 222 szestnastkowy, 231, 234 szeryfy, 65, 304, 305 szewc, 332

# **Ś**

ślepota barw, 210, 219, 220 światło białe, 212 widzialne, 211

# **T**

tabela, 199, 200 Tahoma, *Patrz:* krój pisma Tahoma taniec, 136 Target, 210, 252, 254 TaskRabbit, 40 tekstura, *Patrz:* krój pisma tekstura teoria kolorów przeciwstawnych, 216 trzech kolorów, 216 The Bygone Bureau, 201 Think Vitamin, 154, 158, 160, 165, 168, 170 Times New Roman, *Patrz:* krój pisma Times New Roman

tinta, 271, 272, 278 title, *Patrz:* znacznik title tło, 155, 156, 157, 263 białe, 263, 264 ciemne, 264 jasne, 264 Tory Geoffroy, 79 Trebuchet MS, *Patrz:* krój pisma Trebuchet MS TrueType, 82 Tschichold Jan, 59, 105 Tschichold Jan, 140 Tufte Edward R., 199 Twiistup, 287 Twitter, 42, 65, 116, 129 Twombly Carol, 69 Typekit, 81, 85, 87 typografia, 52, 59, 60, 68, 78, 87, 104, 322 rzymska, 66, 302, 322 Typophile, 86

#### **U**

Unité d'Habitation, 128 URL, 111 UserVoice, 18 UX, *Patrz:* doświadczenie użytkownika

#### **V**

van Gogh Vincent, 94, 215 Verdana, *Patrz:* krój pisma Verdana

#### 344 **DESIGN** DLA HAKERÓW

#### **W**

wcięcie, 329 wdowa, 332 Web 2.0, 96, 100 Web 2.0 Logo Creator, 96 Wenecja, 78, 105 wiarygodność, 30 Windows 95, 57 wyszukiwarka, 108, 110

# **Y**

Yahoo! Directory i Business.com, *Patrz:* katalog Yahoo! Directory i Business.com Yelp, 102 Yoga Haven, 283 YouTube, 96, 102

#### **Z**

Zagat, 102 Zajec Miha, 86 Zappos.com, 103 zarządzanie kolorem, *Patrz:* kolor zarządzanie zasada dominacji, 159, 174 kierunku, 159, 168, 172, 177 kontrastu, 170, 177, 311, 317 trójek, 134 złoty podział, *Patrz:* proporcja złota znacznik a, 114 description, 112 meta, 112 title, 111, 114

# PROGRAM PARTNERSKI

GRUPY WYDAWNICZEJ HELION

**1. ZAREJESTRUJ SIĘ** 2. PREZENTUJ KSIĄŻKI **3. ZBIERAJ PROWIZJE** 

Zmień swoją stronę WWW w działający bankomat!

Dowiedz się więcej i dołącz już dzisiaj! http://program-partnerski.helion.pl

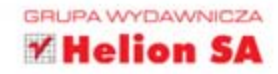

# **DESIGN** <dla> **HAKEROW**

# /\* Pasjonująca wyprawa w świat projektów! \*/

Tego jeszcze nie było! Książka, która rozprawia się z mitami oraz wyjaśnia powszechnie przyjęte założenia. Prawda, że Comic Sans to znienawidzona czcionka?Ale czy wiesz dlaczego? Czy złota proporcja faktycznie ma znaczenie? Dlaczego Monet nigdy nie używał czarnego na swoich obrazach? To tylko niektóre z pytań, nad którymi zastanawia się David Kadavy — utytułowany projektant, który rozłożył klasyczne zasady projektowania i techniki webdesignerów na części pierwsze. Co jeszcze umieścił w tej wyjątkowej książce?

Znajdziesz tumnostwo informacji na temat typografii, grafiki tworzonej na potrzeby stron internetowych oraz teorii kolorow. W trakcie lektury nauczysz się dobierać odpowiednie proporcje projektu. oraz wykorzystywać kolory do ożywienia swojego dzieła. Ponadto zdobedziesz ogromną wiedze na temat odpowiedniego zagospodarowania przestrzeni i tworzenia przejrzystych układów. Jeżeli chcesz tworzyć eleganckie, intrygujące i przyciagające wzrok prace, ta kaiążka wprost idealnie speini Twoje oczekiwania. Dodatkowo zawiera ona wiele informacji o niuansach i sprawach historycznych, lecz woisz majacych wpływ na dzisiejsze sposoby projektowania. Uważaj, ta lektura naprawde wolagał

# Dowiedz się:

dlaczego używanie czcionki Comic Sans jest niewskazane → w jaki sposób teoria kolorów wpływa na codzienną pracę co jak zapewnić projektowi przejrzystość

Myśl jak haker.

a Twoje projekty będą nowatorskie, niebanalne i funkcjonalne!

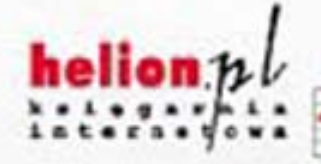

Nr katslegewy: 8538

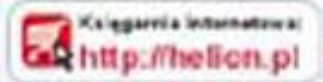

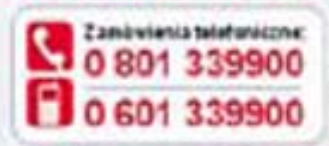

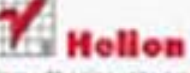

Sprandt nanomite promocer. O kny://helion.pliprimes)= Hisiatlik majchyfziej czytane O http://belon.plibestsallery Zambu informarje o novvisitach. O litter//heliozi.plinows.sci

**Hallon SA** al Kotrosto le 44-100 Olivera to 82, 238 68.43 is mail of concilent 3am a **Inter Jibrelows of** 

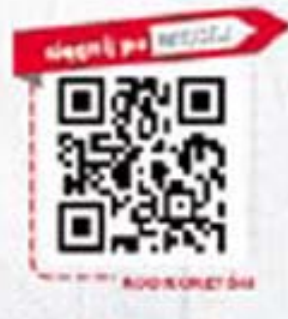

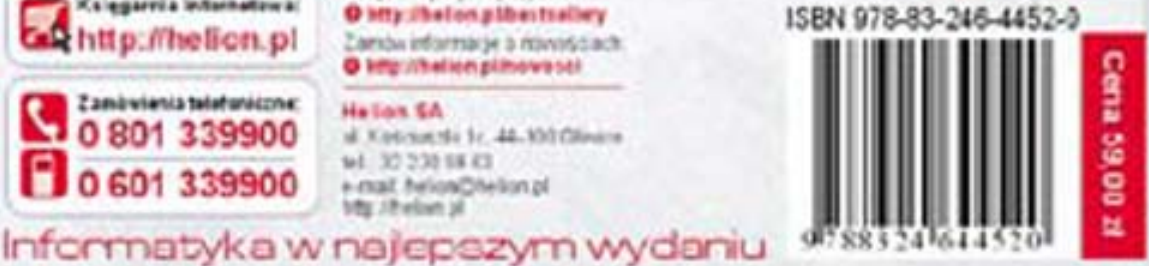